Curs 4

2023/2024

# Programarea aplicatiilor web

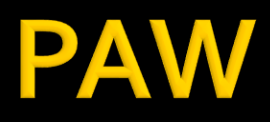

- Programarea aplicațiilor web
	- An V RC
		- 1.5C/1L/1P

### Program

#### **An V**

- Saptamana 1
	- **Luni 17-20 Curs (Intro/HTML/CSS)**
- Saptamanile 2-8
	- Luni 16:30-18 Curs
	- Luni 18-20 Laborator
- Saptamanile 9-14
	- Luni 16:30-18 Curs
	- Luni 18-20 Proiect

#### Orar

#### https://orar.etti.tuiasi.ro/: C->16:30-18, L/P -> 18

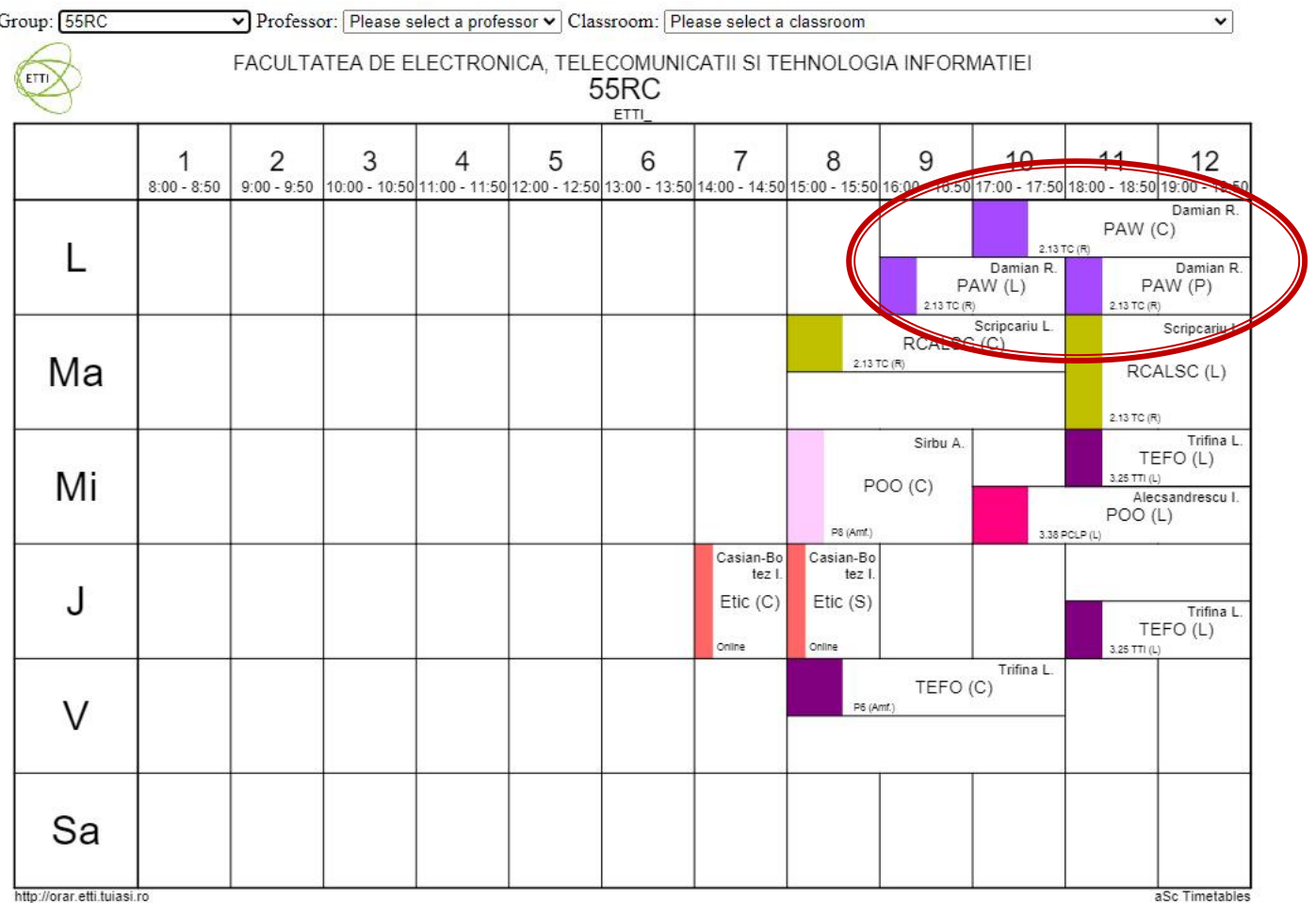

#### **Nota**

# $\blacksquare$  An V **33%E -66% Aplicatii**  $-33%$  L **33% P**

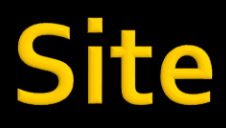

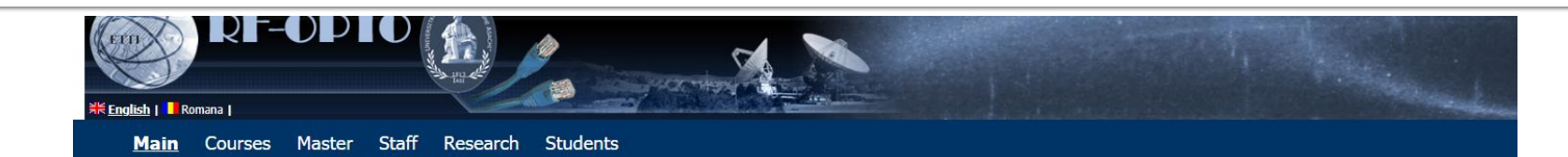

#### Microwave and Optoelectronics Laboratory

We are enlisted in the Telecommunications Department of the Electronics, Telecommunication and Information Technology Faculty (ETTI) from the "Gh. Asachi" Technical University (TUIASI) in Iasi, Romania

We currently cover inside ETTI the fields related to:

- . Microwave Circuits and Devices
- · Optoelectronics
- Information Technology

#### **Courses**

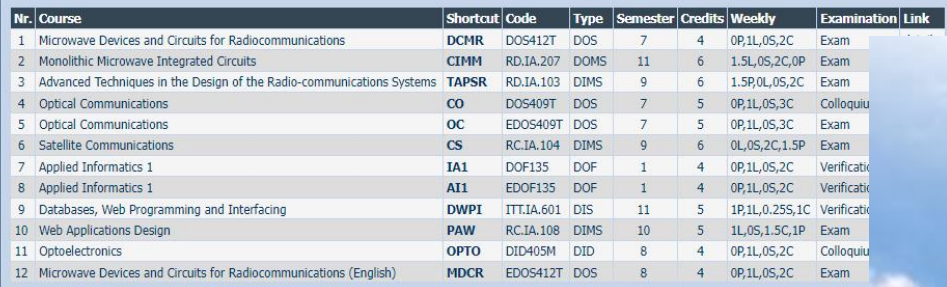

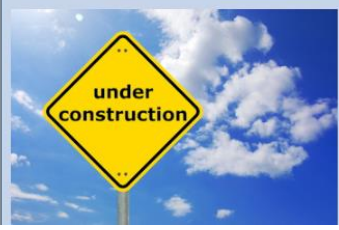

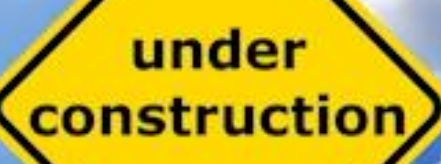

- **Curs strict orientat spre laborator/proiect** 
	- se preda ceea ce se foloseste in aceeasi zi la laborator/proiect
	- curs **exact** inainte de laborator/proiect
- **Orientat spre practical** 
	- 90% practica
	- 10% teorie
- Memorarea lui inutila la examen
- **Prezenta** 
	- $\blacksquare$  3pz = 0.5p Examen (maxim 2p)

#### **Documentatie**

#### ■ RF-OPTO

- **http://rf-opto.etti.tuiasi.ro**
- **Fotografie** 
	- de trimis prin email: **examen online**
	- necesara la laborator/curs
	- $\bullet$  +1p ex. (S<sub>4</sub>), +0.5p ex (S6)

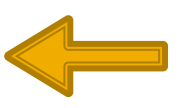

- Adresa de email
	- necesara pentru accesul la zonele sensibile de pe server
	- **obligatorie** pentru activitatea **online**
- Exemplu de teme si specificatii detaliate pentru proiect

#### Server referinta LAMP 2024

- **3** variante acceptate
	- CentOS 7.1
	- Ubuntu 20.04
	- **Debian 12.5**

#### **Tema bonus**

- **Depart Long-** logfile.php
	- **Afiseaza log Apache (erori php majore)**
- **2p suplimentar** la laborator/examen
- Modificare logfile.php pentru a afisa **toate** erorile PHP
	- **php.ini activare erori**
	- **php.ini locatie erori**
	- logfile.php afisare log PHP

#### Laborator 2

#### **HTML**

- se creaza o pagina care sa arate ca in schita alaturata
- **forma paginilor:** 
	- tabel
- **Se experimenteaza** diversele elemente de **interactiune cu utilizatorul (<form>)**

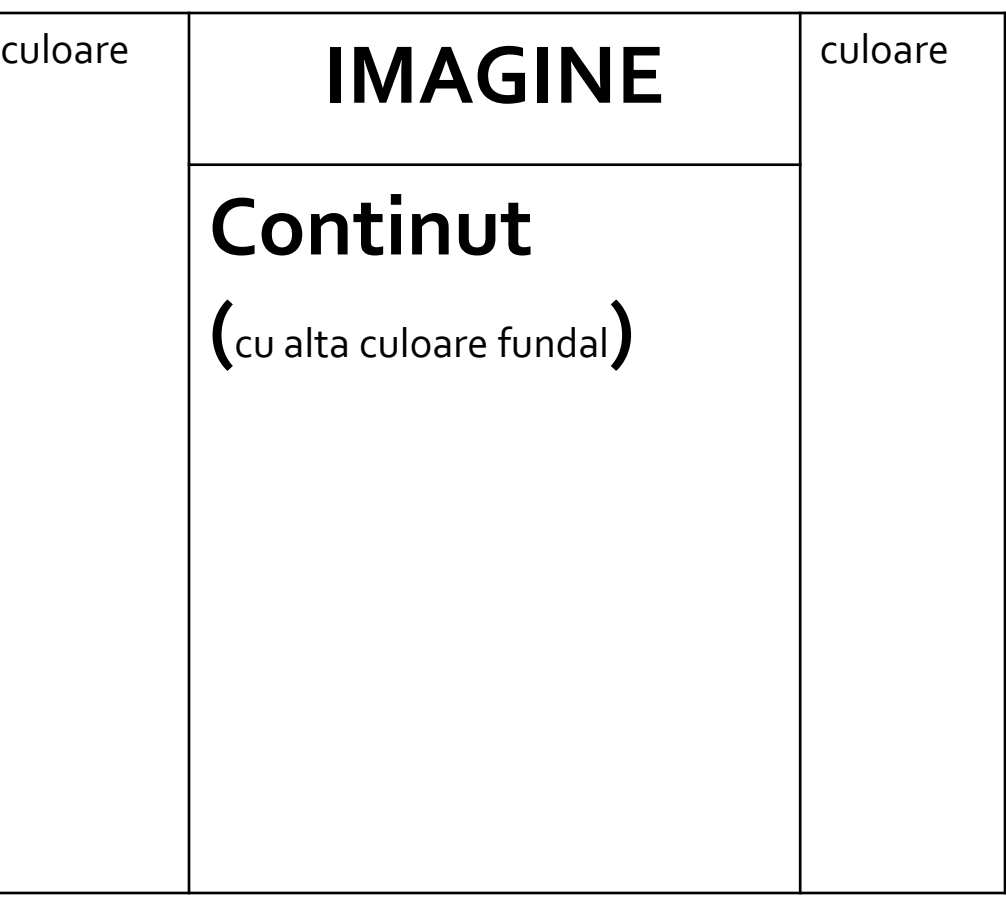

# Suplimentar

- **Forma din schita** alaturata
- **Forma paginilor:** 
	- tabel controlat prin **CSS**

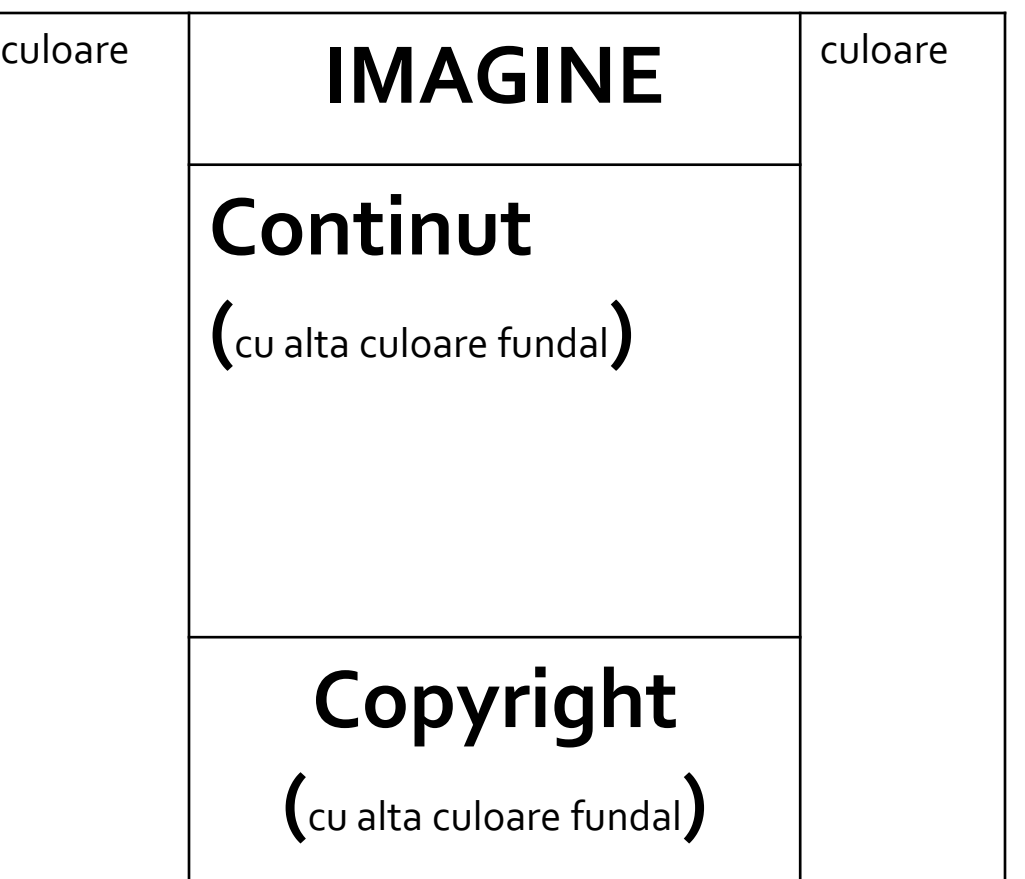

### Analiza critica

- **design?** 
	- in aplicatiile web forma **este importanta**
	- nu trebuie sa fie inovativa ci familiara
	- "Don't make me think!"

ad> culoar <html> <head> <title>Magazin online Firma X SRL </title> </head> <body> <table width="100%" border="0" bgcolor="#CCFFFF"> <tr><td rowspan="2" width="\*"></td> <td width="600"><img src="images/antet.gif" width="600" height="100" /></td> <td rowspan="2" width="\*"></td></tr> <tr><td height="600" valign="top" bgcolor="#FFFFCC"> **Continut** </td></tr> </table> </body> </html>

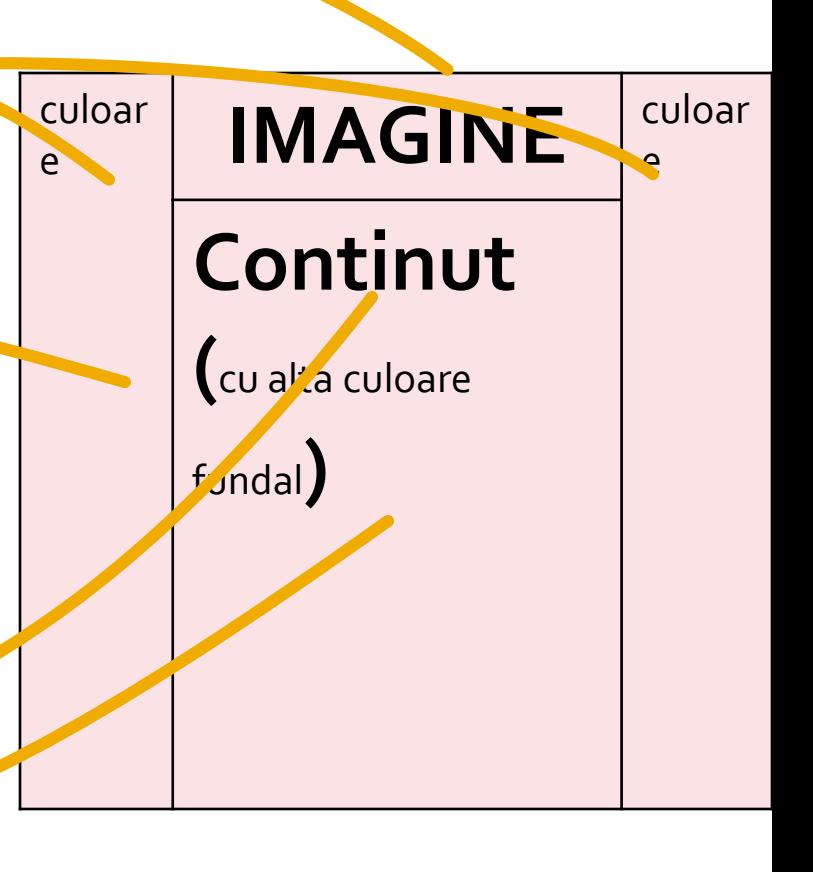

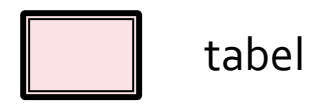

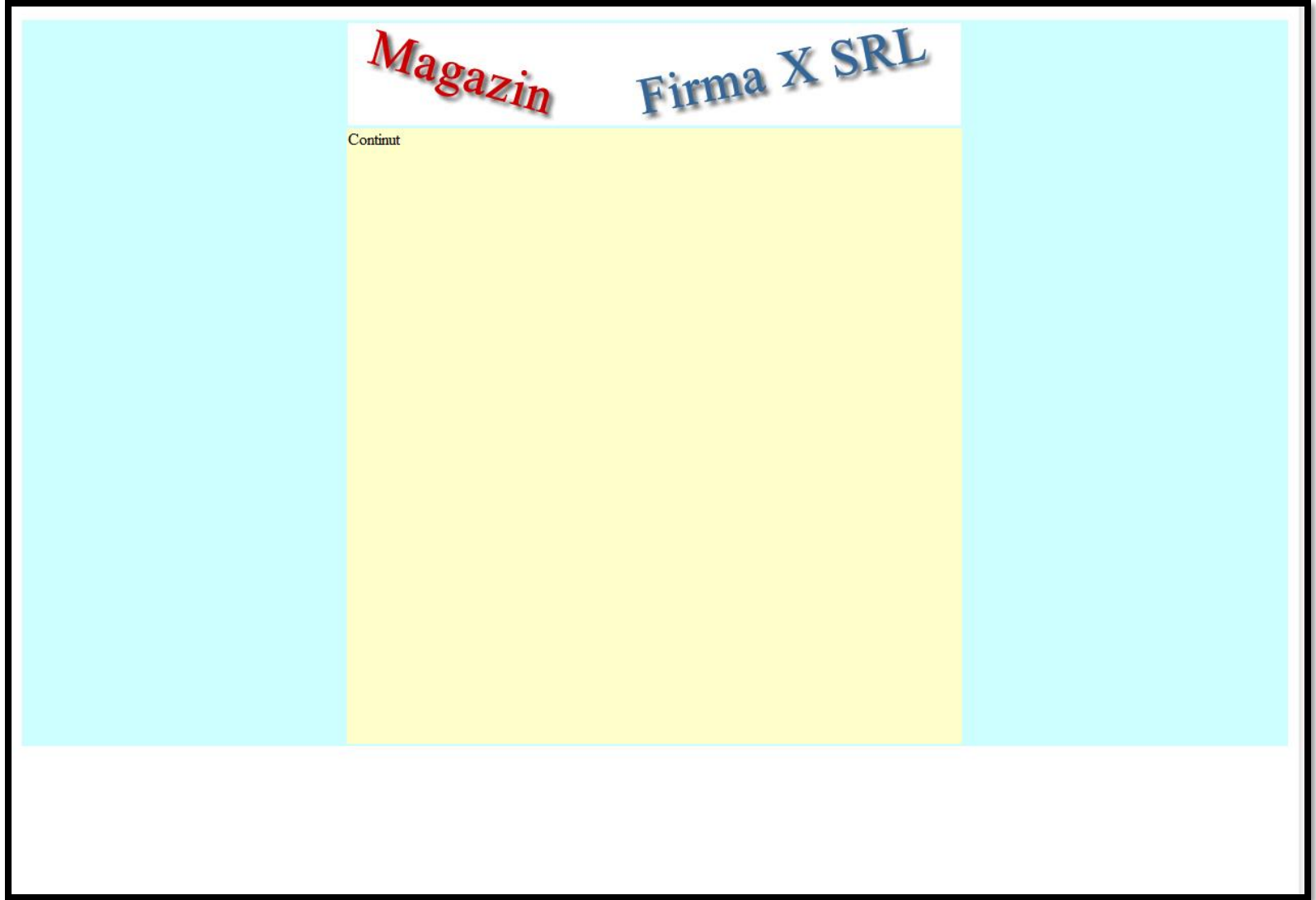

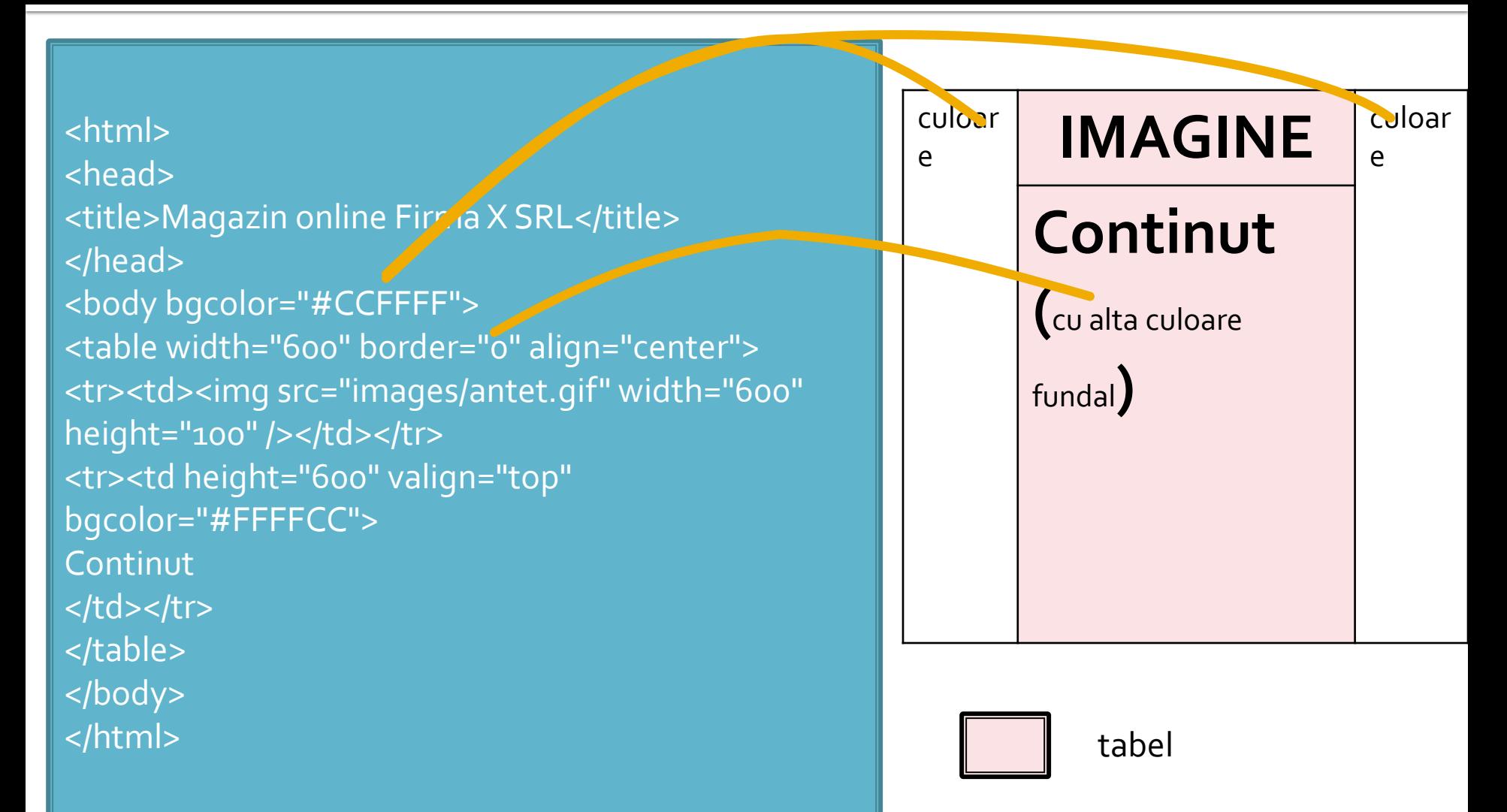

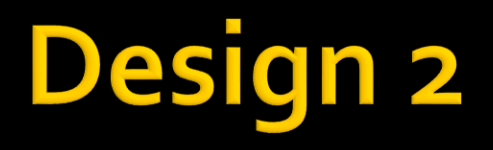

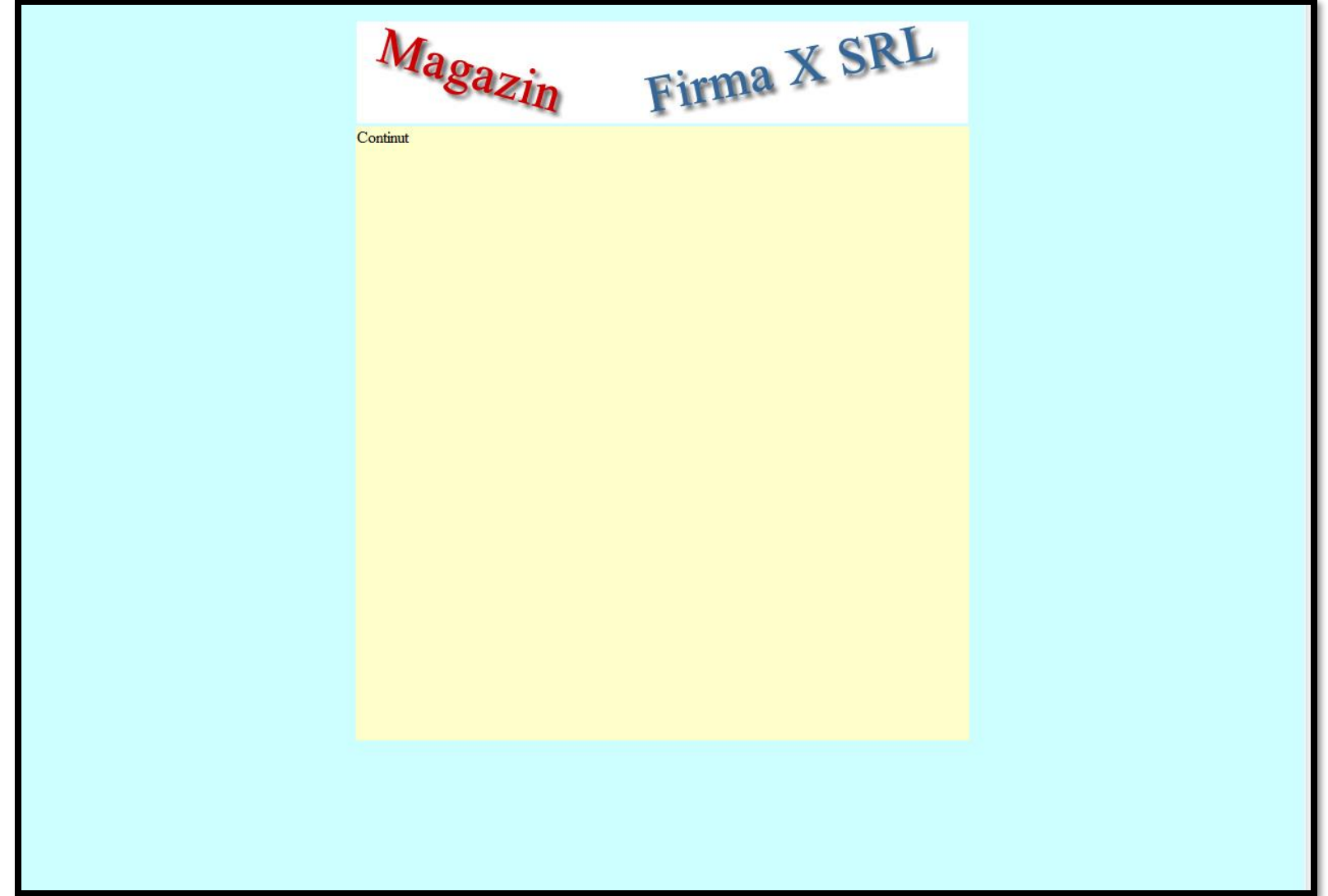

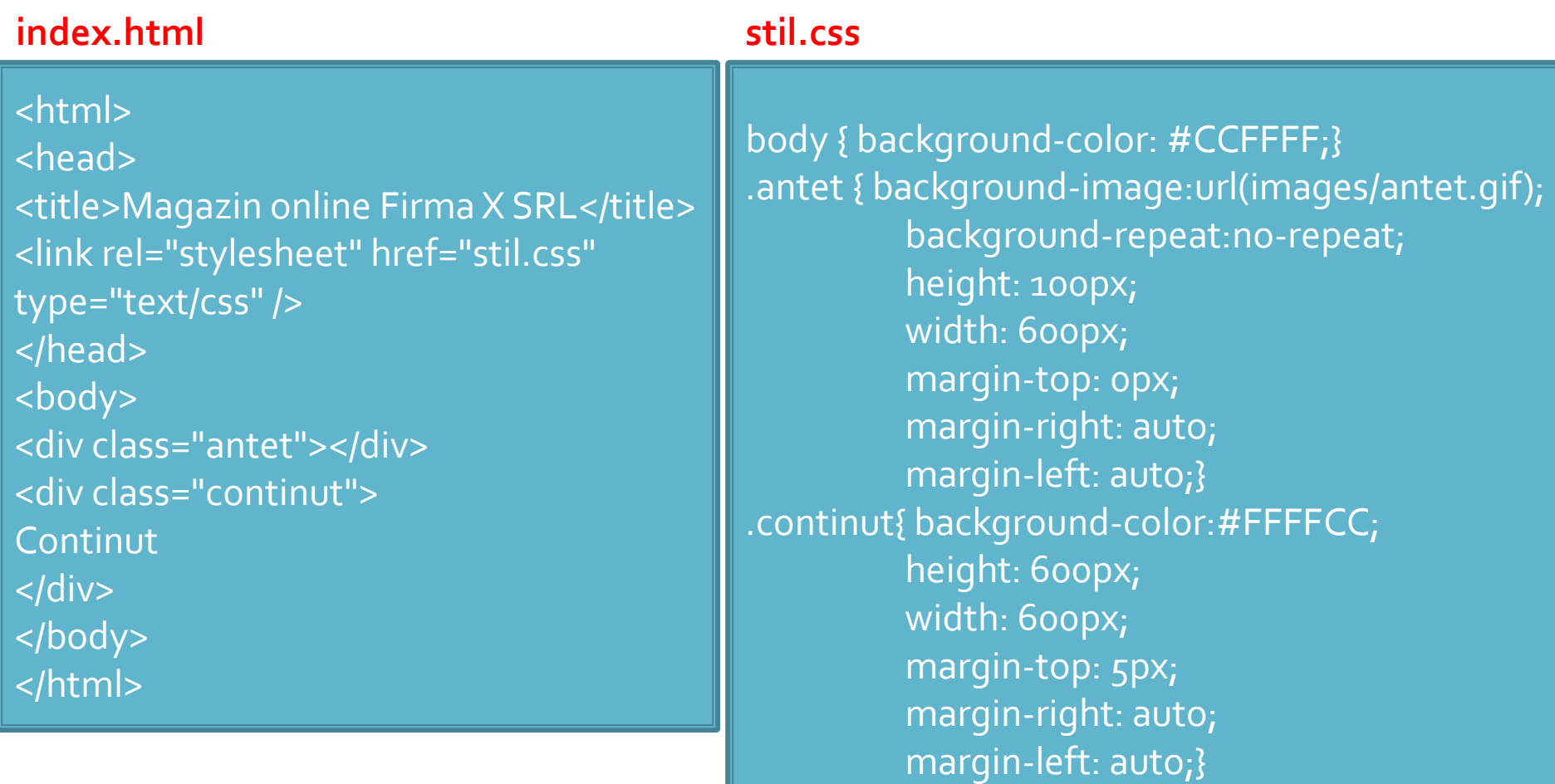

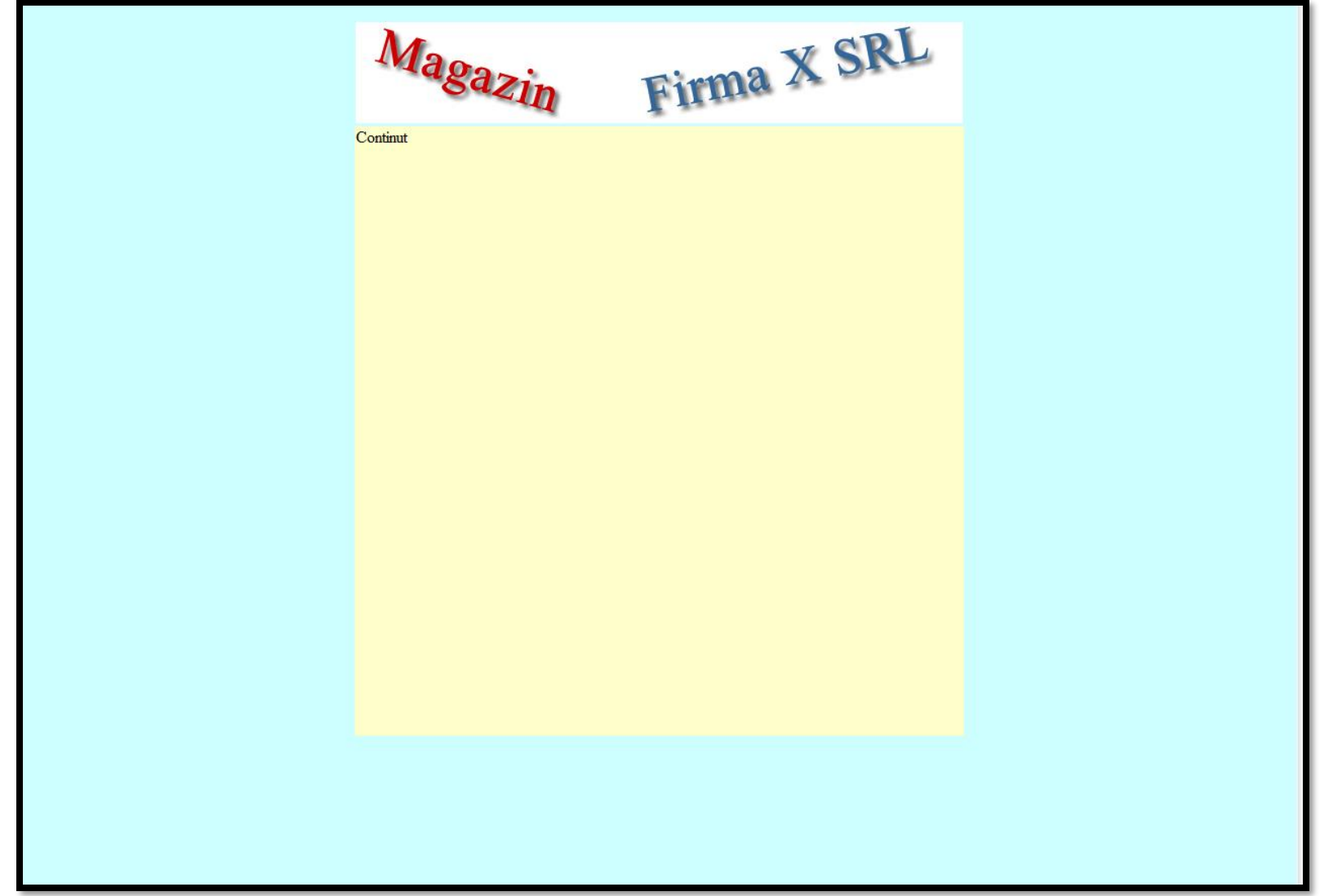

#### Continuare

- capacitatea de extindere?
	- va aparea un meniu?
	- unde?
- **design 1** 
	- tabel cu 3 coloane, numai cea centrala e folosita
	- **·** avantaj: se creaza doua zone care ar putea primi date **daca** e nevoie
	- dezavantaj: forma (culori, dimensiuni) intercalata in continut (HTML 5?)

#### Continuare

#### **design 3**

- avantaj: forma (culori, dimensiuni) separata de continut
- avantaj: adaugarea altor cutii (div) care sa primeasca date **daca** e nevoie si controlul formei lor se poate realiza
- dezavantaj: alaturarea a 2 box/div mai complexa, generatoare de probleme la incepatori
	- Bibliografie: "am mai facut ceva asemanator" dezavantajul dispare

## **Laborator 3**

### Laborator - L<sub>3</sub> - rezultat

#### **Magazin online Firma X SRL**

#### **Lista Produse**

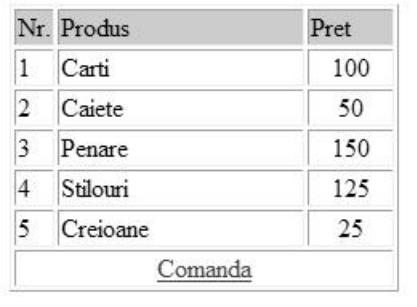

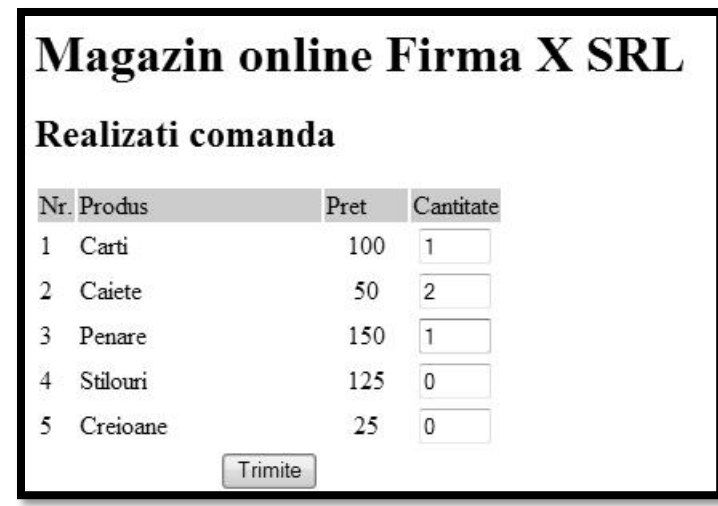

#### **Magazin online Firma X SRL**

#### Rezultate comanda

Pret total (fara TVA): 350

Pret total (cu TVA): 416.5

Comanda receptionata la data: 17/03/2010 ora 08:24

#### CURS

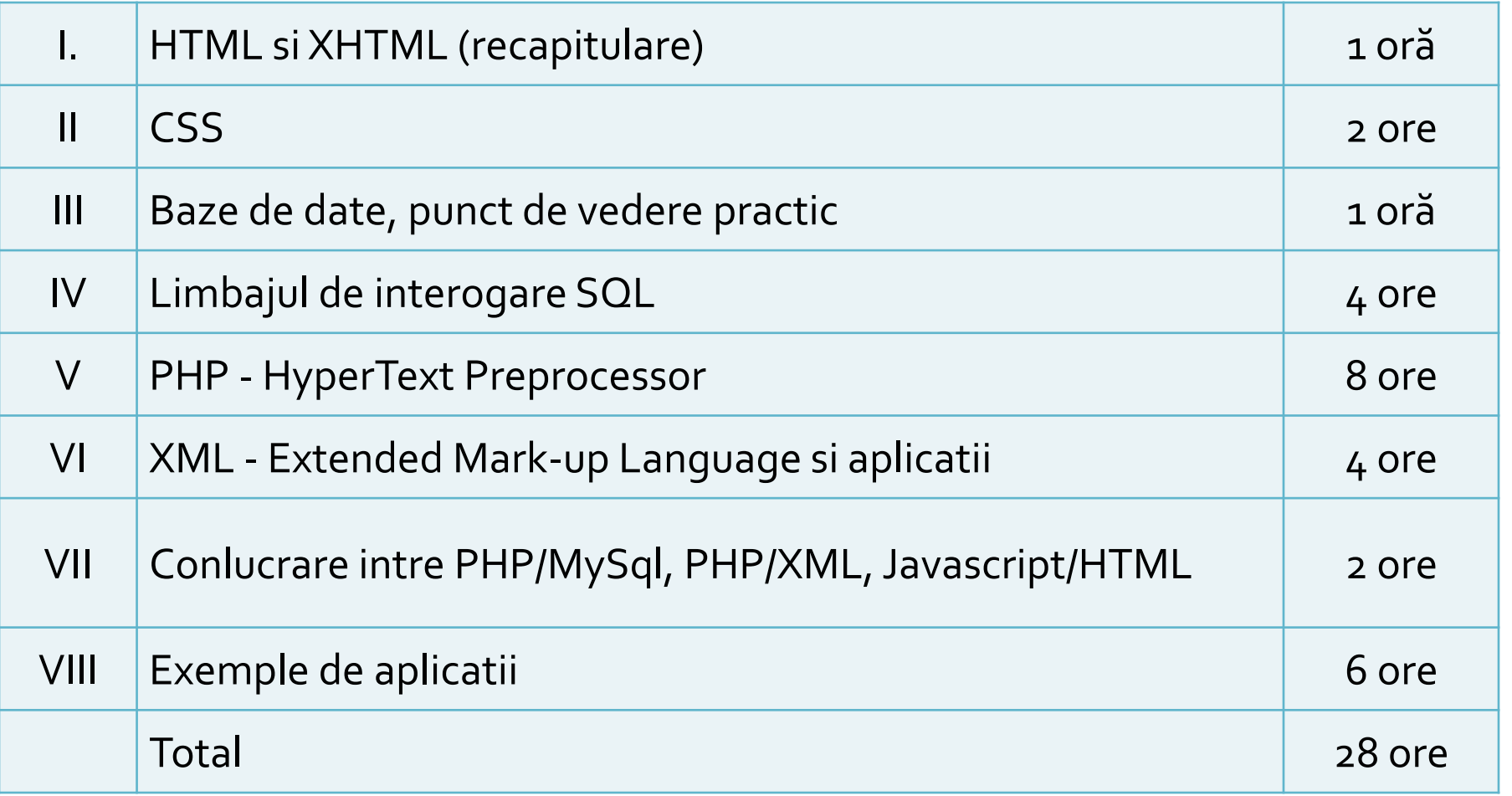

#### LABORATOR

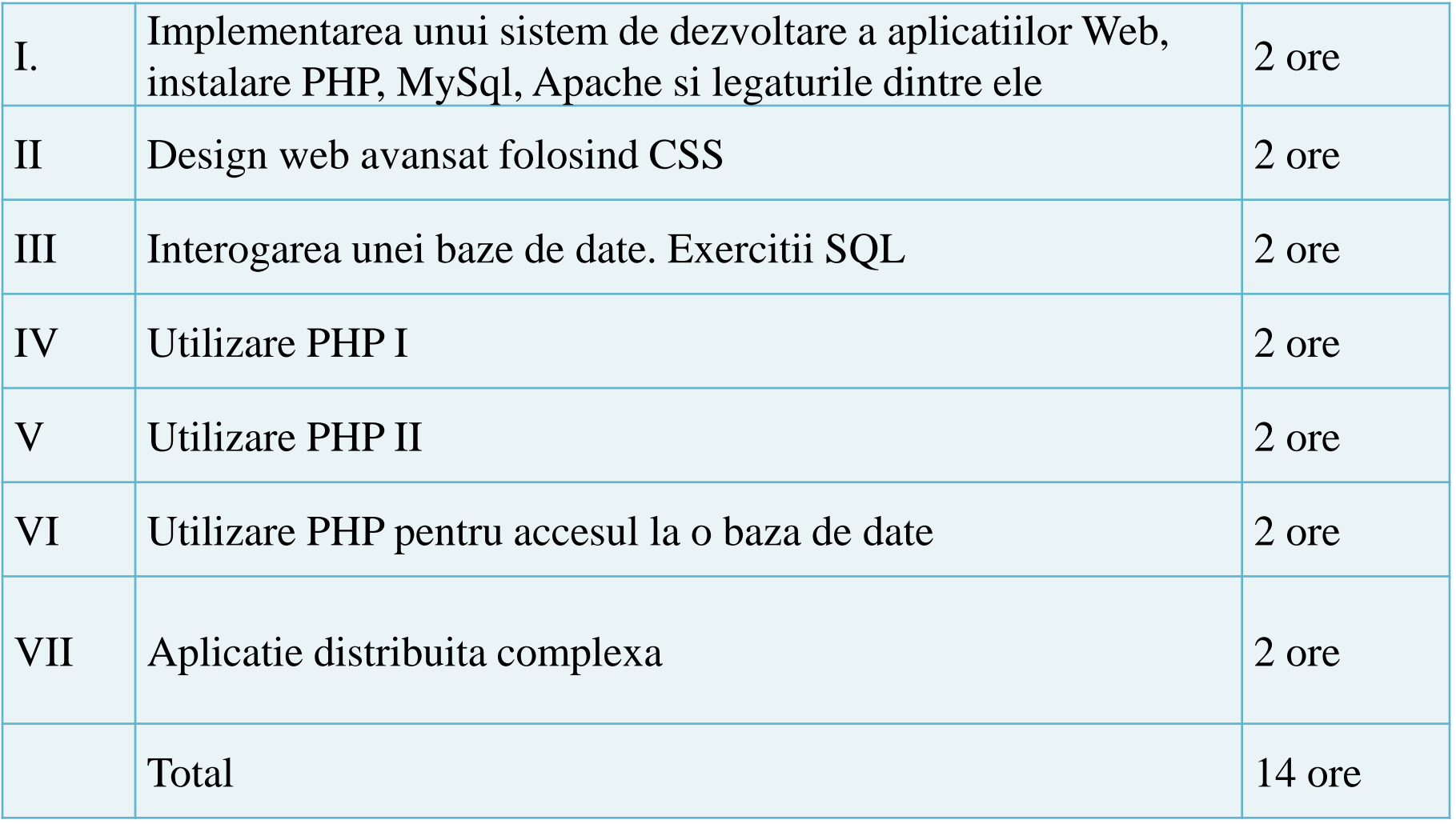

#### **HTML** Forme

# **Aplicatie Web**

- **Perogenze prelucrarea unor date si oferirea** unui document personalizat (rezultat al datelor respective)
- datele pot fi obtinute:
	- de la utilizator
	- o sursa externa (baze de date)
	- **combinatie** utilizator/baze de date

### **Forme in HTML**

- necesare pentru ca utilizatorul sa poate trimite date server-ului
- <form>…</form>
- **Atribute specifice:** 
	- action: adresa documentului care preia datele
		- <form **action**="<?php echo \$\_SERVER['PHP\_SELF'];?>">
		- <form **action**="actiuni/fisier2.html">
	- method: modalitatea de transmitere a datelor: post sau get
		- <form **method**="post" action= … >

#### Metode de transmitere

- **post** datele sunt transmise in bloc
- **get** datele sunt atasate adresei documentului de procesare : results.php?prob=81&an=2009
- **get** trebuie folosit numai cand datele sunt "idempotente",
	- nu cauzeaza efecte colaterale
	- nu modifica starea server-ului (baze date, etc)
- se poate simula realizarea unei forme (**get**) prin scrierea corespunzatoare a link-urilor

#### Elemente de interactiune cu utilizatorul – <form>

- in interiorul etichetei <form>…</form>
	- input
	- **E** select/option
	- textarea
	- **button**
- **toate** elementele vor avea un nume
	- atribut: name=""
	- numele va fi intalnit in uri-ul generat prin get, sau in numele variabilei trimisa prin post
- **trimiterea datelor se face prin intermediul unui** buton cu tipul type="submit"

#### **INPUT**

- $\blacksquare$  <input .../>
- **Atribute:** 
	- type: text | password | checkbox | radio | submit | reset | file | hidden | image | button
	- name: numele variabilei
	- value: valoarea trimisa server-ului la selectie (valoarea initiala in anumite cazuri)
	- checked/src/size/maxlength in functie de tip

#### **Exemple**

- <input name="textfield" type="text" value="ceva" />
- <input name="Ok" type="submit" value="Trimite" />
- <label><input name="check" type="checkbox" value="5" checked />check1</label>
- <label><input name="RG1" type="radio" value="a" checked="checked" />but1</label> <label><input name="RG1" type="radio" value="b" />but2</label>

<input name="hid" type="hidden" value="6" />

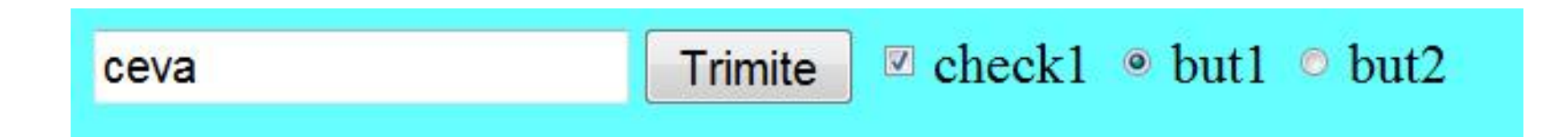

#### **TEXTAREA/SELECT**

<textarea name="textarea" cols="20" rows="5">Un text initial</textarea><br />>/>

<select name="select." size="3"> <option value="1" selected="selected">opt1</option> <option value="2">opt2</option> <option value="3">opt3</option> </select><br />><br />>

```
<select name="select...">
<option value="1" selected="selected">opt1</option>
<option value="2">opt2</option>
<option value="3">opt3</option>
</select>
```
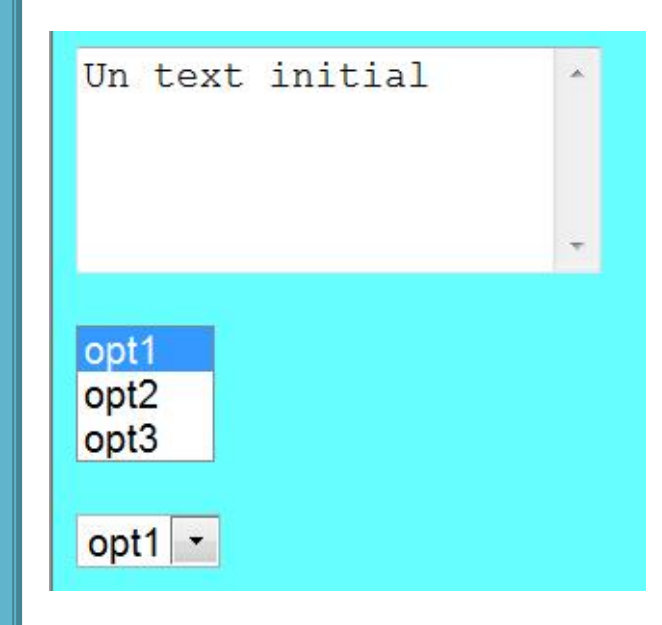

#### **BUTTON**

<button type="button" onClick="do ( );">Click Here</button>

<button type="submit" value="infoOnly">Request Info<img src="arrowb.gif" /></button>

<button type="reset"><img src="arrowr.gif" />Clear</button>

<button type="submit" id="sender" value="infoOnly">Request<br />hfo<br />>/>><img src="arrowb.gif" /></button>

<button type="submit" id="sender" value="infoOnly"><p>Request</p>><p><b>>>>>i>Info</i>></p></p> <img src="arrowb.gif" /></button>

 introdus pentru a oferi posibilitatea introducerii de continut mai complex (text formatat,imagini) in interiorul butoanelor de pe forma**Request** Request Info Info

35

**Click Here** 

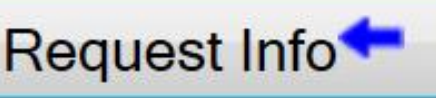

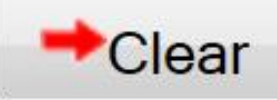

## **HTML 5-Validare input**

- <input type="email">
- <input type="number">
- <input type="search">
- <input type="tel">
- <input type="url">
## HTML 5-Validare input

<label for="email">Email:</label> <input type="**email**" id="email" name="email">  $-br/>=br/>=$ <label for="can">Cantitate (1 - 5):</label> <input type="**number**" id="can" name="can" min="1" max="5">  $\braket{\text{br}}$ /> <label for="gsearch">Cautare Google:</label> <input type="**search**" id="gsearch" name="gsearch">  $-br/>=br/>=$ <label for="phone">Telefon:</label> <input type="**tel**" id="phone" name="phone" placeholder="0123.456.789" pattern="[0 -9]{4}.[0 -9]{3}.[0 -9]{3}" required>  $-br/>=br/>=$ <label for="server">Server:</label> <input type="**url**" id="server" name="server">

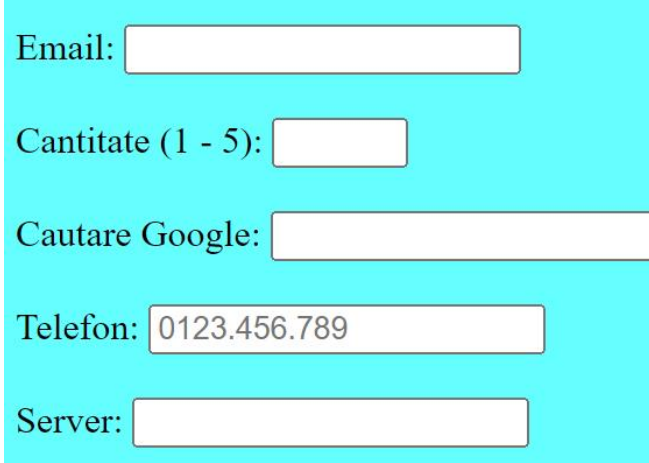

## HTML 5-Validare input

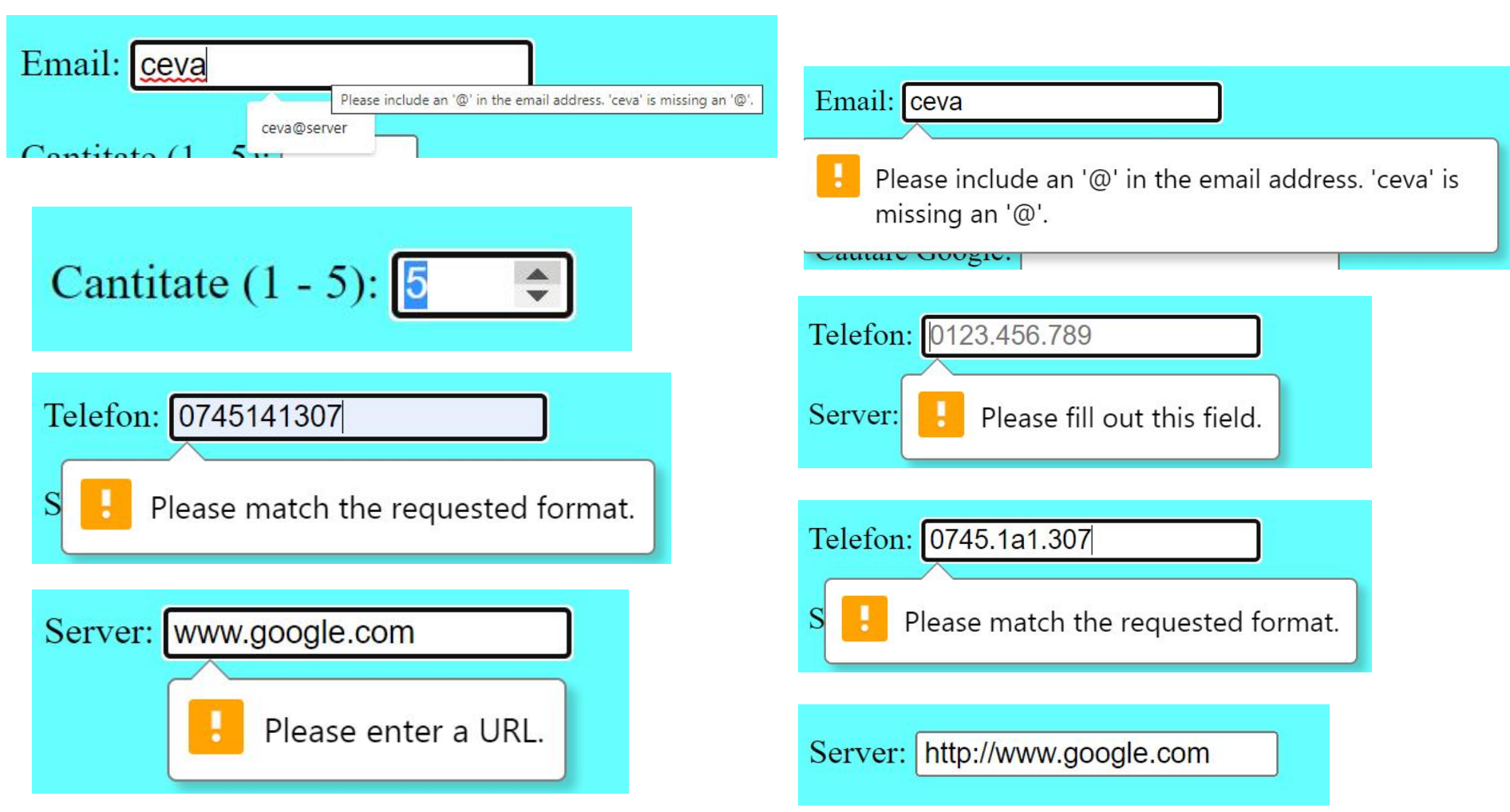

- <input type="color">
- <input type="date">
- <input type="datetime-local">
- <input type="month">
- <input type="range">
- <input type="time">
- <input type="week">

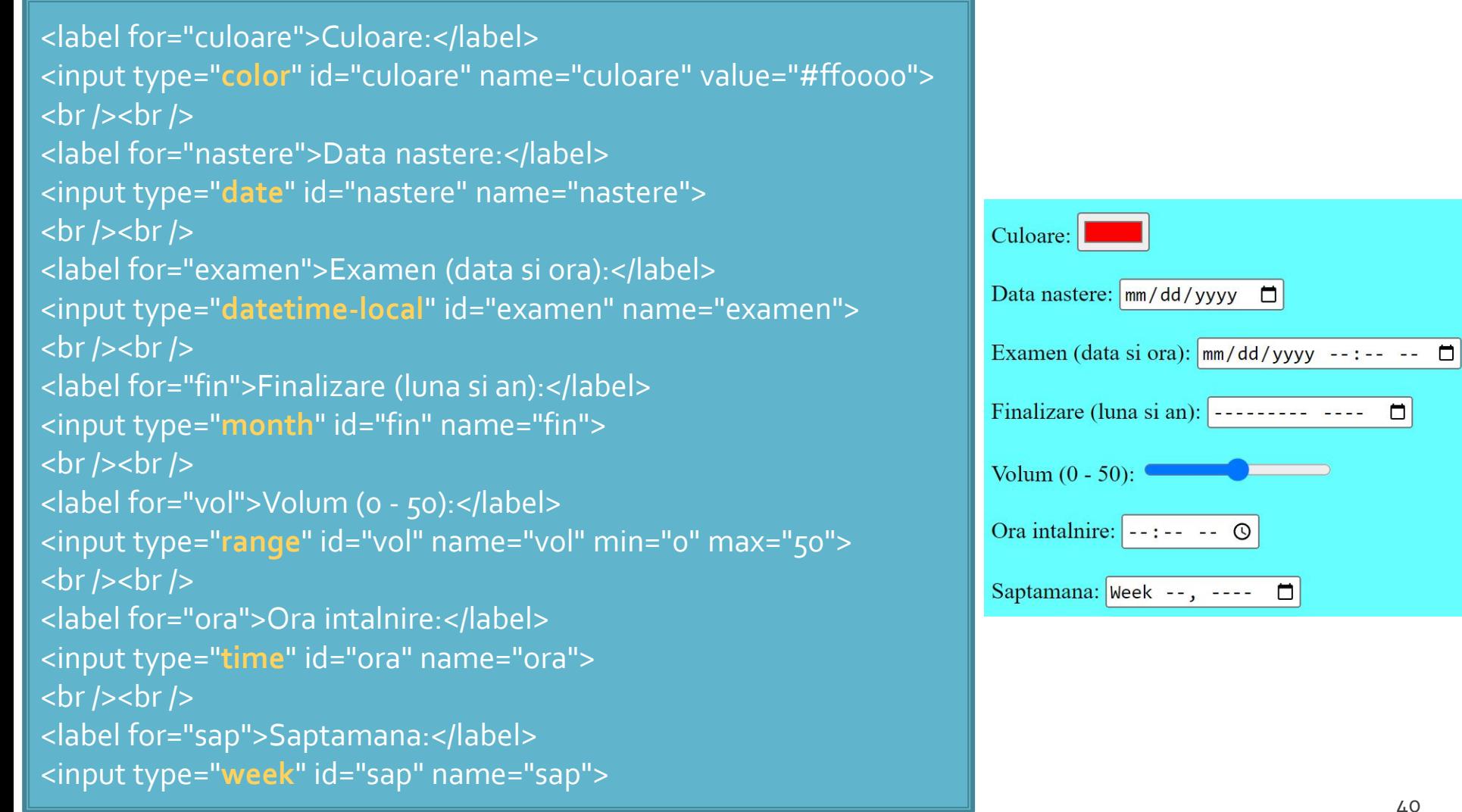

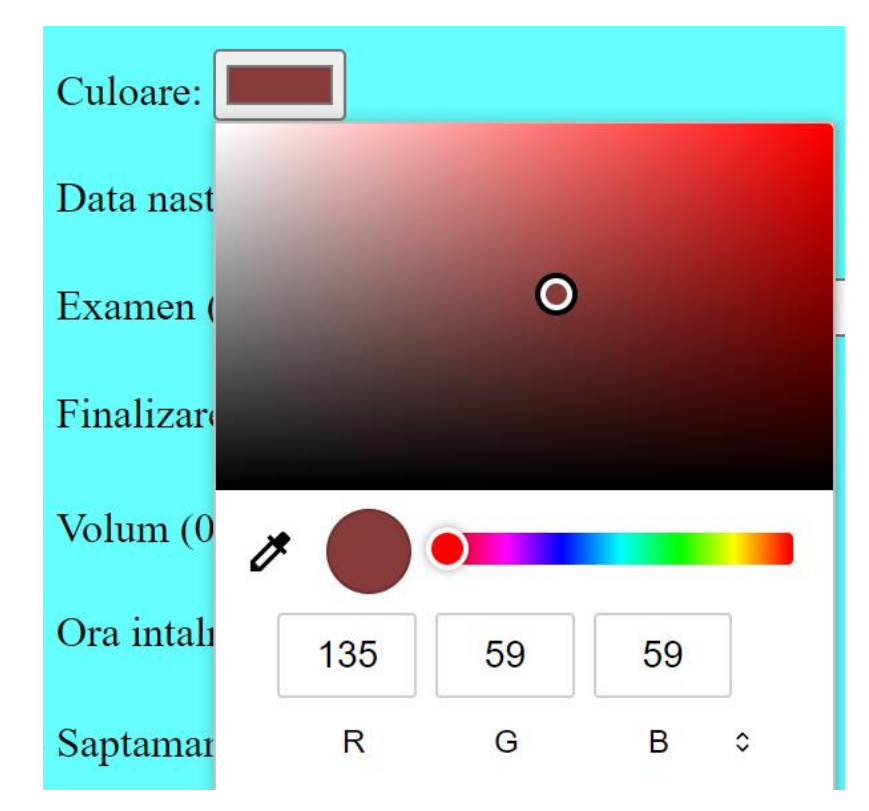

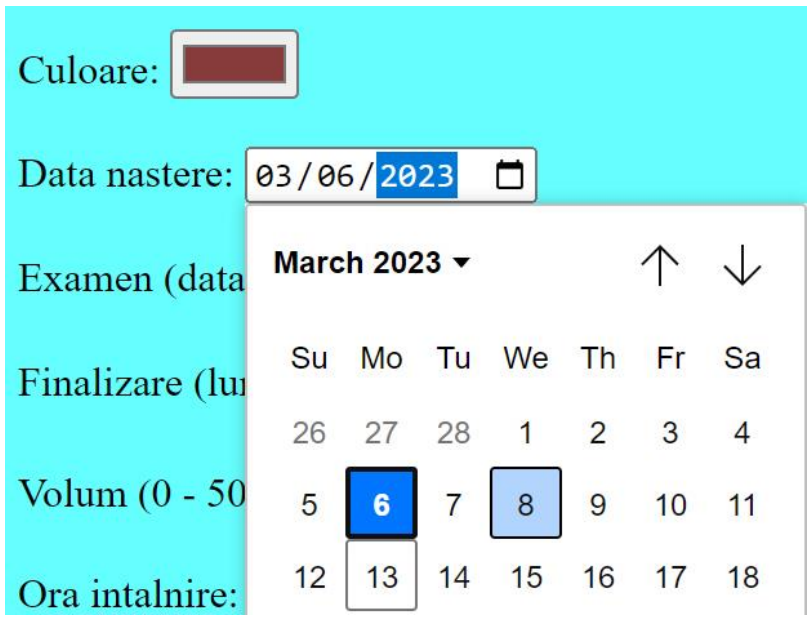

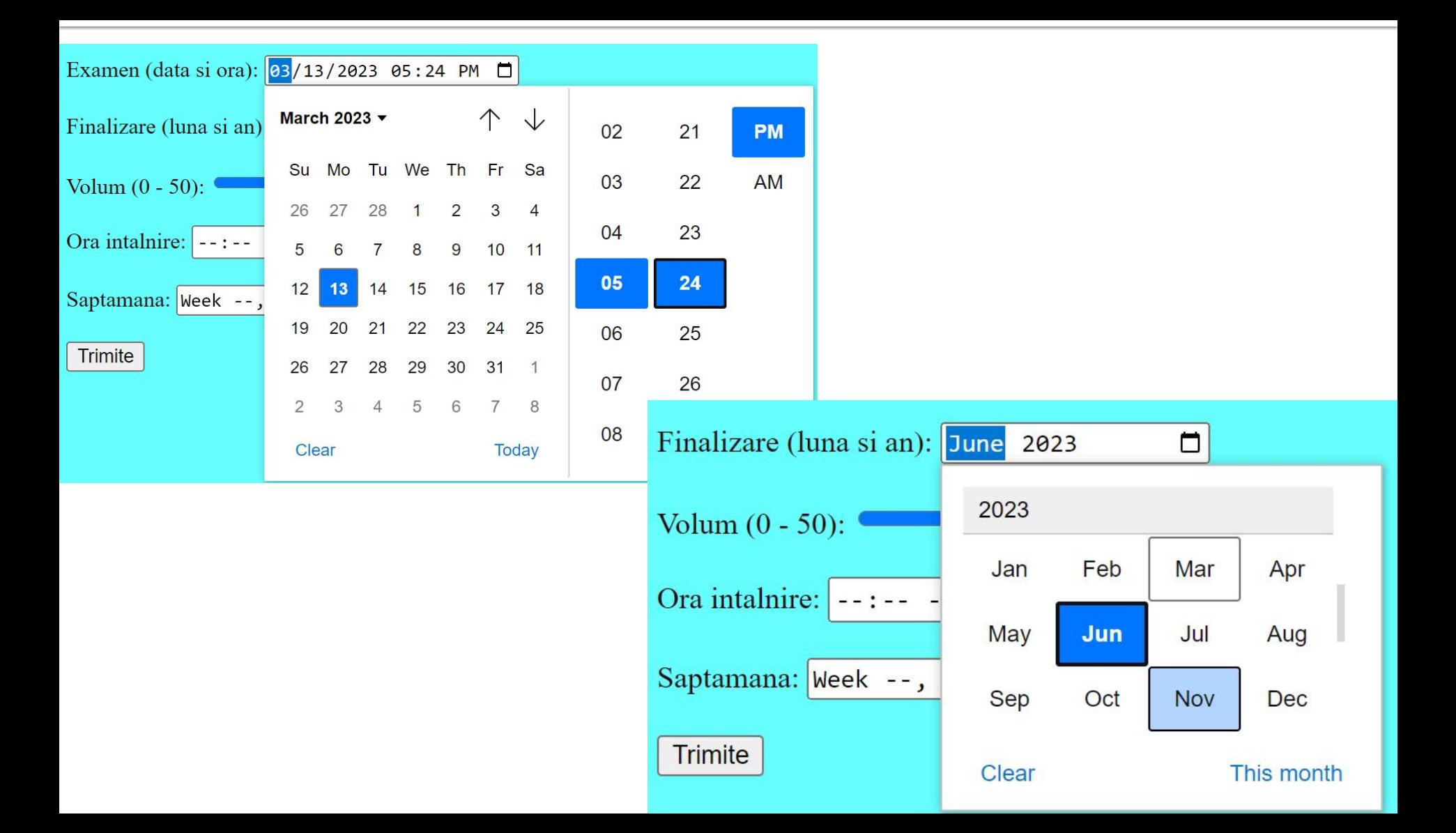

S

### Volum  $(0 - 50)$ :

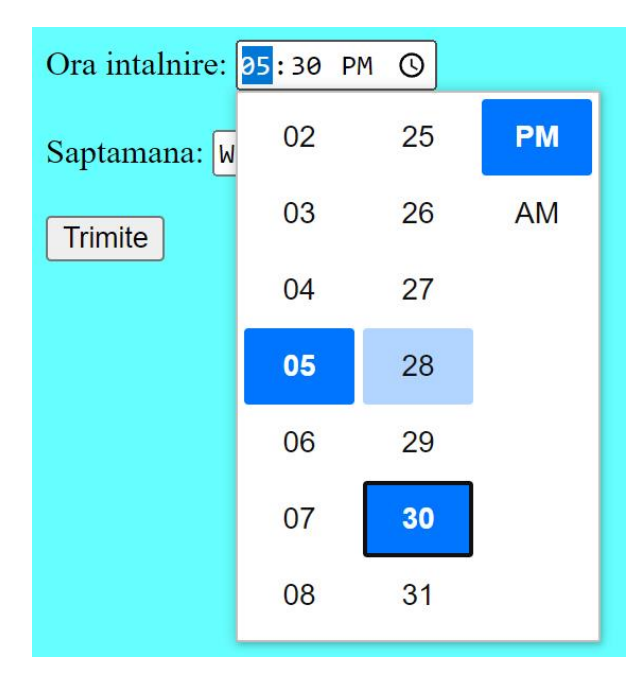

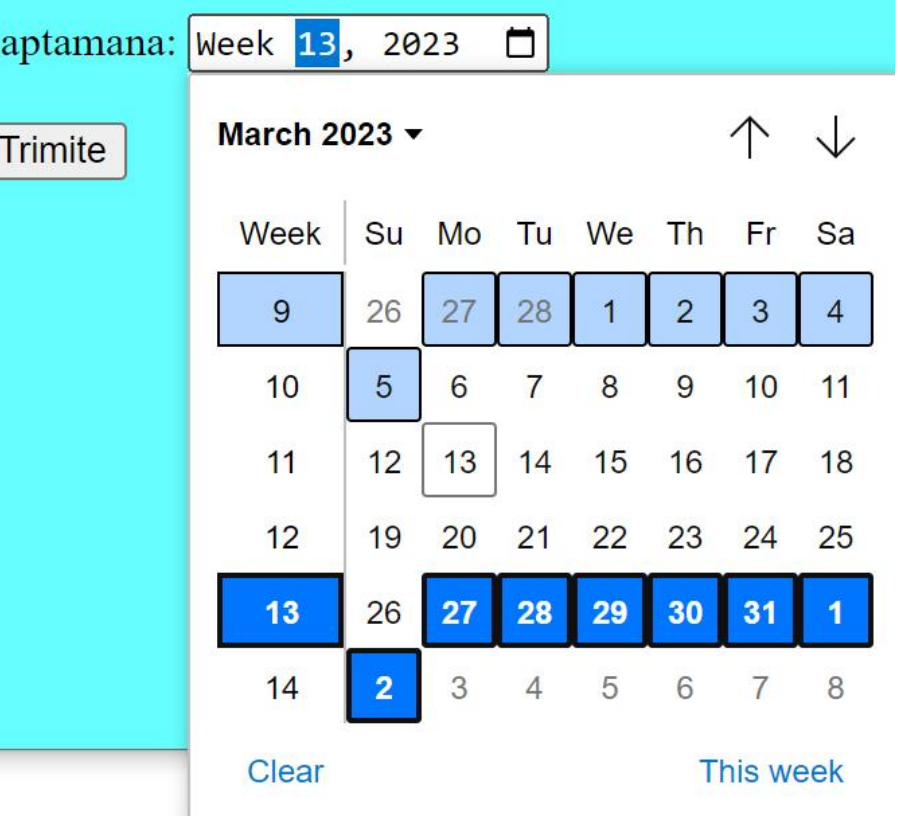

Hypertext PreProcessor

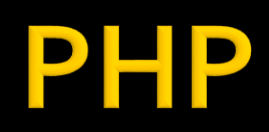

# **PHP-Concepte**

- limbaj **interpretat** compilat "on the fly" de interpretorul PHP de pe server
- **Script-urile PHP contin sursele** 
	- exista posibilitatea pre-compilarii surselor pentru spor de viteza
	- **· Hip-Hop for PHP / Facebook**
	- **EXTERNAL Machine / Facebook**
- **P** orientat spre aplicatii web dinamice (biblioteci)
- poate fi integrat in HTML utilizarea tipica

## Integrare

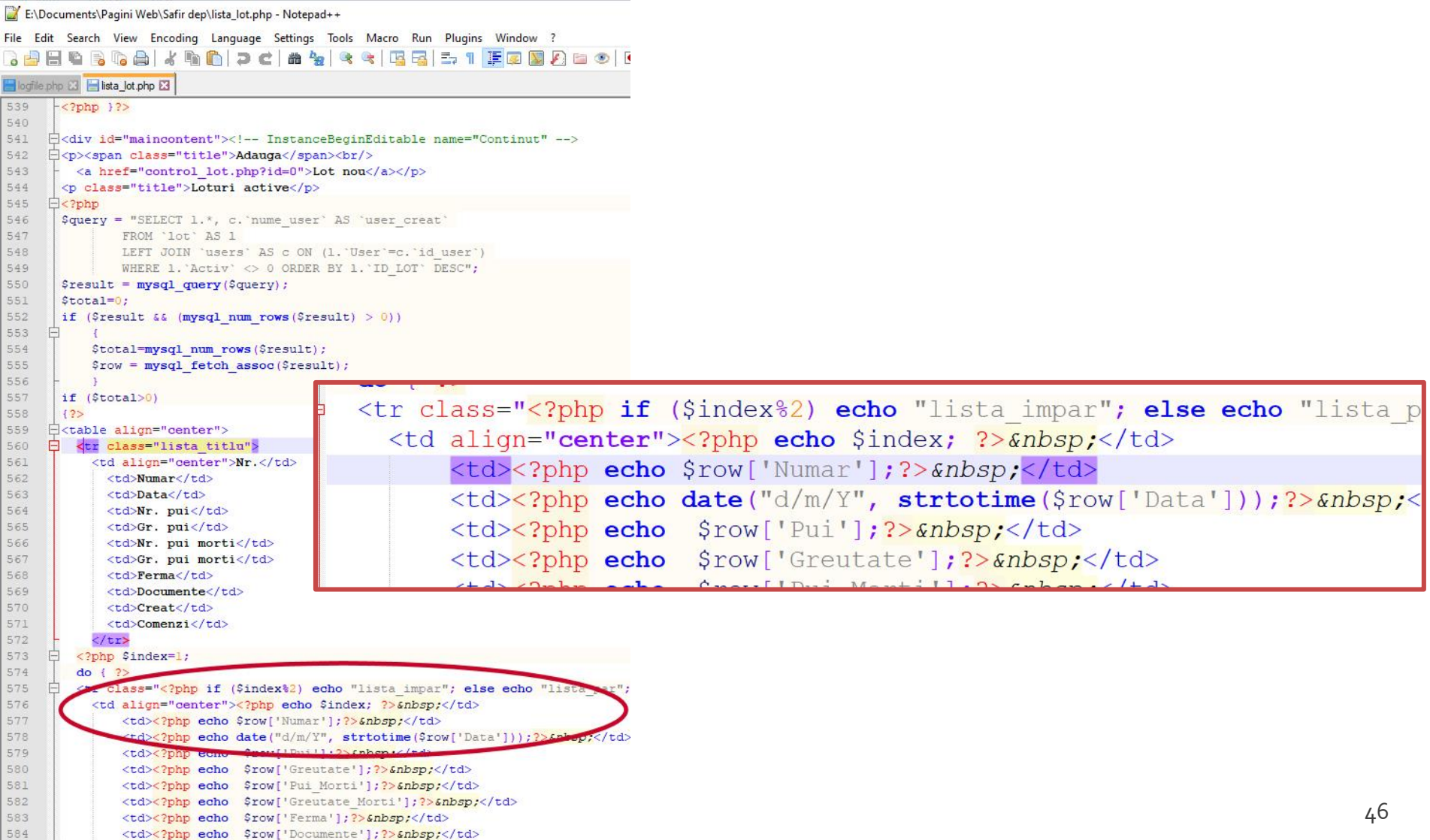

## **Separare cod PHP**

- **<?php … ?>**
	- stil XML implicit, disponibil intotdeauna, recomandat
- $\sim$  2  $\sim$  2  $>$ 
	- scurt, este de obicei dezactivat
	- $\blacksquare$  lipsa in PHP 7,8
- <script language="php"> ... </script>
	- stil script, disponibil (**?**)
- $\blacksquare$  <% ... %>
	- stil ASP, de obicei dezactivat
	- $\blacksquare$  lipsa in PHP 7,8

# Variante de integrare

- **echo** …. afiseaza un text la "iesire" (echivalent cu puts() din C)
- poate realiza procesarea datelor
- **in exemplu se trimite spre iesire un sir static** (echivalent cu puts() din C)
- **E** "iesire" in marea majoritate a cazurilor reprezinta datele trimise clientului de server-ul web
- **E** "iesire" poate fi considerata de obicei:
	- **· documentul curent**
	- pozitia curenta (a scriptului in fisierul HTML curent)

## Variante de integrare

- **Toate variantele** ofera aceeasi sursa HTML pentru browser
- E **recomandata** cea care lasa structura HTML nemodificata si doar datele dinamice sunt rezultatul procesarii
- Codul HTML + PHP e interpretat mult mai elegant in editoarele WYSIWYG

<h2>Rezultate comanda</h2> **<?php** echo '<p>Comanda receptionata</p>';**?>**

<h2>Rezultate comanda</h2> <p>**<?php** echo 'Comanda receptionata';**?>**</p>

**<?php** echo '<h1>Magazin online XXX SRL</h1>';**?> <?php** echo '<h2>Rezultate comanda</h2>';**?> <?php** echo '<p>Comanda receptionata</p>';**?>**

#### **<?php**

echo '<h1>Magazin online XXX SRL</h1>'; echo '<h2>Rezultate comanda</h2>'; echo '<p>Comanda receptionata</p>'; **?>**

## Variante de integrare

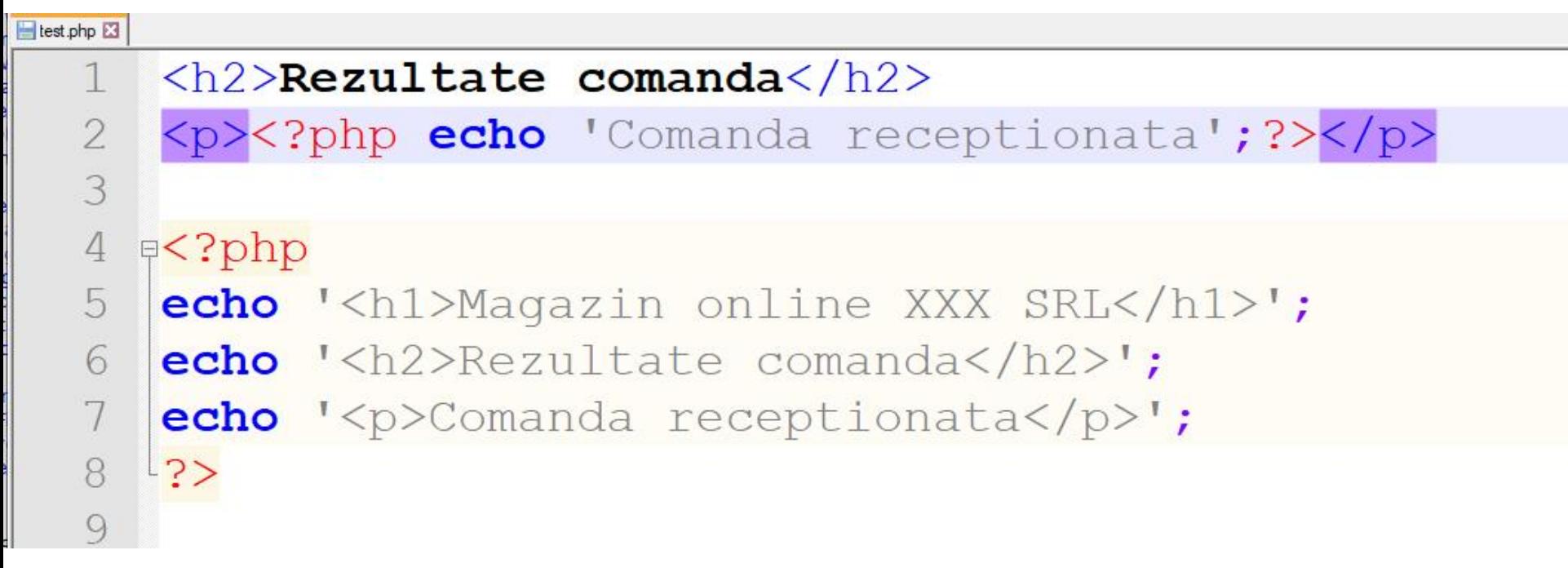

## **PHP-constante**

- Ca orice limbaj de programare PHP se bazeaza pe utilizarea
	- constante
	- variabile
	- functii
- **Definirea constantelor:** 
	- define('PRETCARTE', 100);
	- "case sensitive"
	- prin conventie, numai cu litere mari
	- echo PRETCARTE; // 100

## **PHP** - variabile

- variabila semnul **\$** urmat de un nume
- numele e "case sensitive"
- o greseala frecventa e uitarea semnului \$
	- PHP Notice: Use of undefined constant an assumed \$an (sau 'an') in D:\\Server\\
- **Tipuri de date** 
	- scalar
	- compus
	- special

## **PHP - tipuri de date**

#### \$var = **expresie**

- Controlul variabilelor se face automat, "on the fly"
	- Daca \$var nu era definita anterior, in urma atribuirii se defineste de tipul dat de rezultatul expresiei
	- Daca \$var era definita, de un anumit tip (oarecare), in urma atribuirii devine de tipul dat de rezultatul expresiei
	- La finalizarea executiei script-ului se elimina variabila din memorie (automat)
	- Numele de variabile sunt "case-sensitive" (\$age si \$AGE sunt doua variabile diferite)

## **PHP - tipuri de date**

- tipul de date este in totalitate dependent de ceea ce se stocheaza
- **PHP** reactualizeaza tipul pentru a putea primi ceea ce se stocheaza

#### <?php

echo \$variabila ; // tip Null, neinitializat – valoare NULL (doar) \$variabila = "0"; // \$variabila tip string (ASCII 48)  $\sqrt{2}$  svariabila += 2; // svariabila tip integer (2)  $\sqrt{3}$  svariabila + 1.3; // svariabila tip float (3.3)  $\sqrt{3}$ variabila = 5 + "10 obiecte"; //  $\sqrt{3}$ variabila tip integer (15)  $\frac{\sqrt{2}}{5}$  //  $\frac{\sqrt{2}}{2}$  tip integer (5) \$variabila=\$var2."10 obiecte"; // \$variabila tip string "510 obiecte" ?>

## **PHP** - operatori

- In general similari celor din C/C++
- **Opertori** 
	- **E** Aritmetici
	- **E** Atribuire
	- Bit
	- Comparare
	- **· Incrementare/Decrementare**
	- Logici

#### ■ Sir

## **PHP-operatori**

### **Aritmetici**

- -\$a Negare
- $-$  \$a + \$b Adunare
- \$a \$b Scadere
- $\bullet$  \$a  $\ast$  \$b Inmultire
- \$a / \$b Impartire
- \$a % \$b Modulo (rest)
- Sir
	- **\$a.\$b – Concatenare sir a si sir b**

## Continuare

## Exemplu de separare cod php Raspuns dinamic

### ■ <form action="rezultat.php" method="post">

<html> <head> <title>Magazin online XXX SRL</title> </head> <body> <h1>Magazin online XXX SRL</h1> <h2>Rezultate comanda</h2> <p>**<?php** echo 'Comanda receptionata';**?>**</p> </body> </html>

#### **Magazin online XXX SRL**

#### Rezultate comanda

Comanda receptionata

#### </head>

 $\leq$ 

 $\leq$ 

<body>

<h1>Magazin online XXX SRL</h1>

 $\lt$ 

<h2>Rezultate comanda</h2>

<p>Comanda receptionata</p>

</body> </html>

## **PHP – Functii**

- conceptual similare celor din C/C++
- functiile nu trebuie declarate inainte de a fi folosite
- **numele functiilor este "case-insensitive"**
- un mare numar de functii cu utilitate directa in aplicatiile web exista in bibliotecile PHP
- **unele biblioteci trebuie activate in momentul** configurarii PHP
	- extension=php\_gd2.dll (linia 639) // pentru functii de procesare grafica de exemplu
	- extension=php\_mysql.dll (linia 651) // pentru functii de acces la baze de date MySql
	- extension=php\_mysqli.dll (linia 652) // pentru functii de acces la baze de date MySql (**obligatoriu** de la PHP 5.6)

## Utilizarea functiilor PHP

■ <form action="rezultat.php" method="post">

<p>Comanda receptionata la data: <?php echo **date**('d/m/Y')." ora ".**date**('H:i');?></p>

#### **Magazin online XXX SRL**

#### Rezultate comanda

Comanda receptionata la data: 10/03/2010 ora 13:36

<body>

<h1>Magazin online XXX SRL</h1> <h2>Rezultate comanda</h2> <p>Comanda receptionata la data: 10/03/2010 ora 13:36</p> </body>

## Elemente de control

- majoritatea notiunilor si sintaxei sunt similare celor din C/C++
- instructiune compusa: separata de acolade {…}
- **i** if / else / elseif executie conditionata

```
<?php
if (*a > $b) {
 echo "a mai mare ca b";
\overline{\}} elseif ($a == $b) {
 echo "a egal cu b";
} else {
 echo "a mai mic ca b";
}
?> 61
```
## Elemente de control

- **u** while
- **do-while**
- **for**
- **switch**
- **return**
- break
- **goto**

### ■ Similare cu echivalentele C/C++

}

}

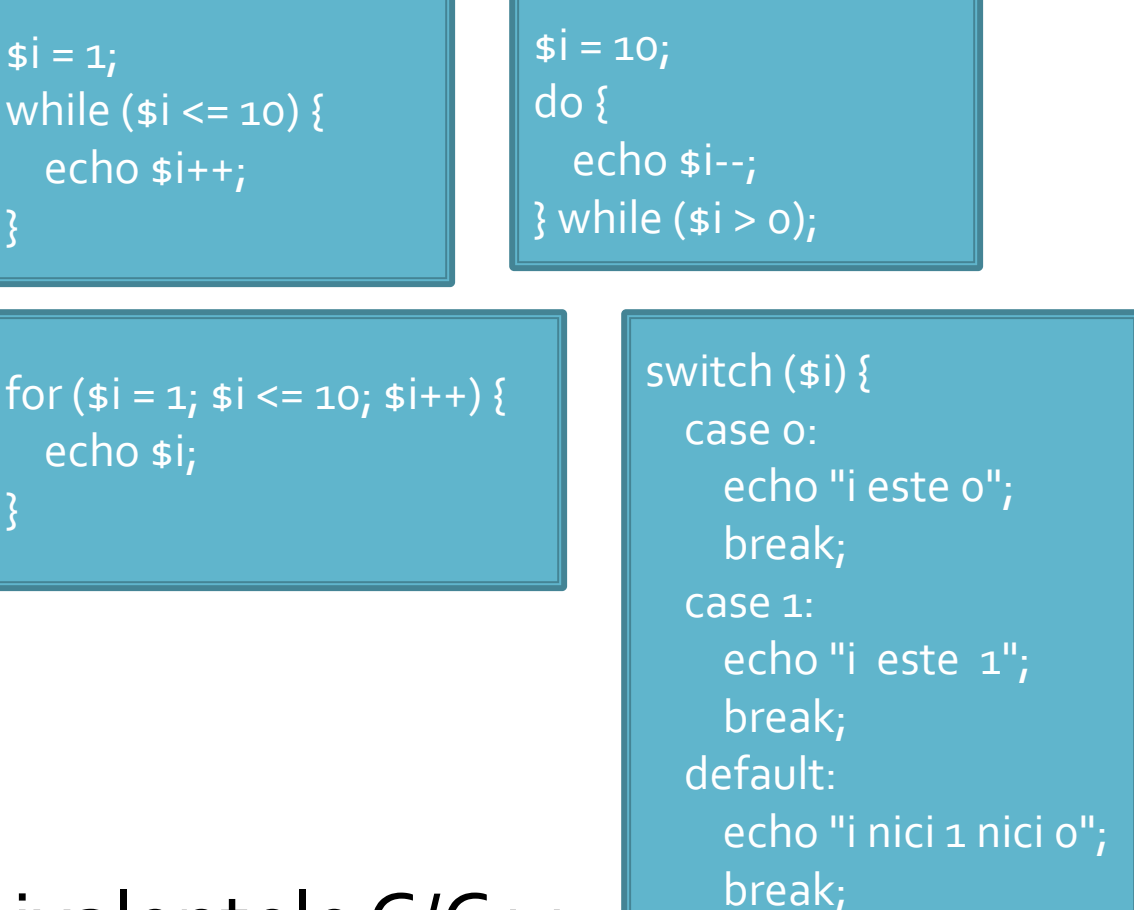

}

## Elemente de control

- include()
- $require()$
- include\_once()
- **require\_once()**
- pentru inserarea **SI** evaluarea fisierului folosit ca parametru
- folosite pentru a nu multiplica sectiunile de cod comune
- **Paraguire opreste executia script-ului curent daca** fisierul parametru nu este gasit
- **...\_once() verifica daca respectivul fisier a mai** fost introdus si **nu** il mai introduce inca o data

# Variabile globale

## **Variabile globale**

- **Variabilele globale (predefinite)** 
	- accesibile script-urilor PHP prin conlucrarea cu serverul
	- Exemple:
		- **E**  $\frac{1}{2}$  SERVER Server and execution environment information
		- **\$ GET HTTP GET variables**
		- \$\_POST HTTP POST variables
		- \$\_FILES HTTP File Upload variables
		- **E** \$\_REQUEST HTTP Request variables
		- **\$\_SESSION Session variables**
		- **ENV** Environment variables
		- **B**  $\bullet$  COOKIE HTTP Cookies

## Interactiunea cu utilizatorul

- Datele introduse de utilizator in forme se regasesc (in functie de metoda aleasa pentru forma) in una din variabilele:
	- \$\_POST method="post"
	- \$\_GET method="get"
	- **E**  $\triangle$  REQUEST ambele metode
- variabilele sunt **tablouri** cu **cheia** data de atributul **name** din forma HTML
	- <input type="text" name="**carti\_cant**" size="3" maxlength="3" />
	- \$\_POST['**carti\_cant**'] contine valoarea introdusa de utilizator

## PHP - tipuri de date

- **scalar** 
	- boolean
	- integer
	- float (double)
	- **string**
- **Compus** 
	- **T** array
	- object
- special
	- **P** resource
	- NULL

- Scopul final al PHP e popularea cu date (sub forma de text) a campurilor existente intr-un schelet HTML
- Ca urmare datele de tip sir de caractere (string) sunt tratate mai complex decat echivalentul C/C++
	- mai multe modalitati de definire
	- mai multe modalitati de interpretare
	- **mult** mai multe functii

- definire variabila de tip string
	- utilizare apostrof '
	- **·** utilizare ghilimele " "
	- **E** definiri tip bloc

- **a** apostroful '' e utilizat pentru definirea sirurilor primare de caractere
	- se defineste o suita de caractere
	- **Paragele in interiorul sirului sunt reduse** 
		- \' reprezinta caracterul apostrof
		- \\ si \ reprezinta caracterul backslash
		- doar atat!!!

- ghilimelele **" "** sunt utilizate pentru definirea sirurilor de caractere complexe
	- **·** prelucrarile in interiorul sirului sunt mai complexe decat echivalentul C/C++
		- $\blacksquare$  caracterele ASCII speciale, identic cu C++: \n, \r, \t, \\, \v,  $\left\{e, \int f(x) \, dx\right\}$
		- \" caracterul ghilimele
		- \\$ caracterul \$
		- se interpreteaza **variabile** in interiorul sirului !!!
- caracterul \$ indica faptul ca urmeaza un nume de variabila
	- **· interpretorul foloseste toate caracterele care pot** genera nume de variabile valide (\$x, \$x->y, \$x[y])
	- daca e nevoie de exprimare mai complexa a variabilelor (de exemplu matrici cu 2 indici x[y][z] sau cu indici neintregi) se foloseste sintaxa complexa: **{ }**

 sintaxa **simpla** pentru interpretarea variabilelor in interiorul sirurilor

<?php **\$juice** = "**apple**";

echo "He drank some **\$juice** juice."; // He drank some **apple** juice. echo "He drank some juice made of **\$juices**."; // He drank some juice made of . //s caracter valid pentru variabile

 sintaxa **simpla** pentru interpretarea variabilelor in interiorul sirurilor

```
<?php
$juices = array("apple", "orange", "koolaid1" => "purple");
class people {
  public $john =
"John Smith";
}
```
 $specple = new people();$ echo "**\$people->john** drank some **\$juices[0]** juice."; // **John Smith** drank some **apple** juice. ?>

 sintaxa **complexa** pentru interpretarea variabilelor in interiorul sirurilor **{ }**

<?php **\$juice** = "**apple**";

echo "He drank some juice made of **\$juices**."; // He drank some juice made of . //s caracter valid pentru variabile echo "He drank some juice made of \${juice}s." // He drank some juice made of **apple**s. // {} arata unde se incheie numele variabilei ?>

 sintaxa **complexa** pentru interpretarea variabilelor in interiorul sirurilor **{ }**

```
<?php
$juices = array(array("apple", "orange"), "koolaid1" => "purple");
class people {
  public $name =
"John Smith";
}
$obj->values[3] = new people();
echo "$obj->values[3]->name drank some $juices[0][1] juice.";
// drank some juice.
echo "{$obj->values[3]->name} drank some {$juices[0][1]} juice.";
// John Smith drank some apple juice. 
?>
```
- definire variabila de tip string
	- utilizare apostrof '
	- **·** utilizare ghilimele " "
	- definiri tip bloc
		- heredoc <<< "X"
			- echo <<<END

```
a
b
c
END;
```
• nowdoc <<<'X' (PHP>5.3.0)

### Structuri repetitive - tablouri

# Impresionant?

- Intel<sup>®</sup> 8086
- **29.000 tranzistoare pe CPU**
- **1978**
- **1 MB date**
- $-4.7 MHz$

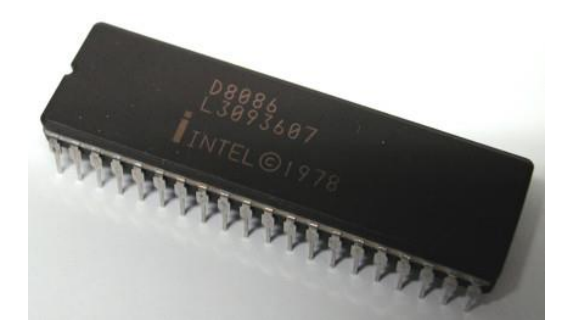

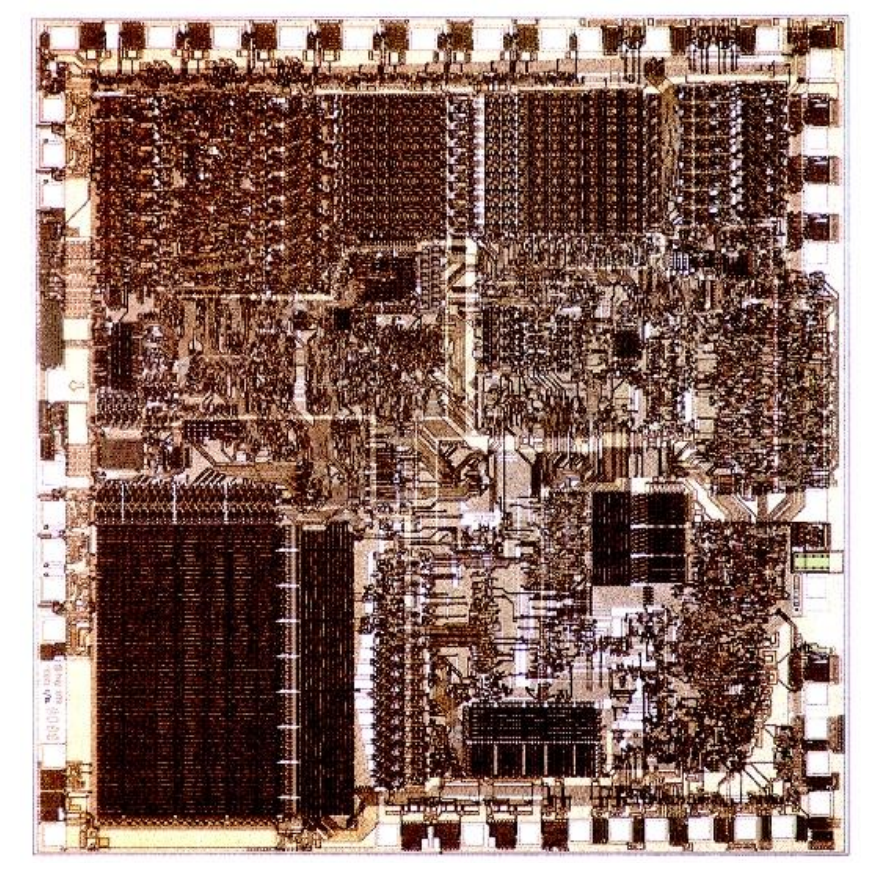

# Impresionant?

- Intel® Itanium® processors (Tukwila)
- 2009
- **2** miliarde tranzistoare pe CPU
- **16 EB date (16 G GB)**
- $\Rightarrow$  3 GHz

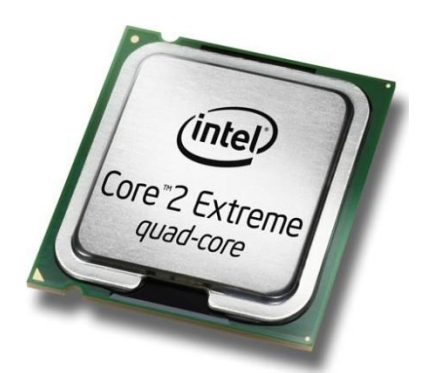

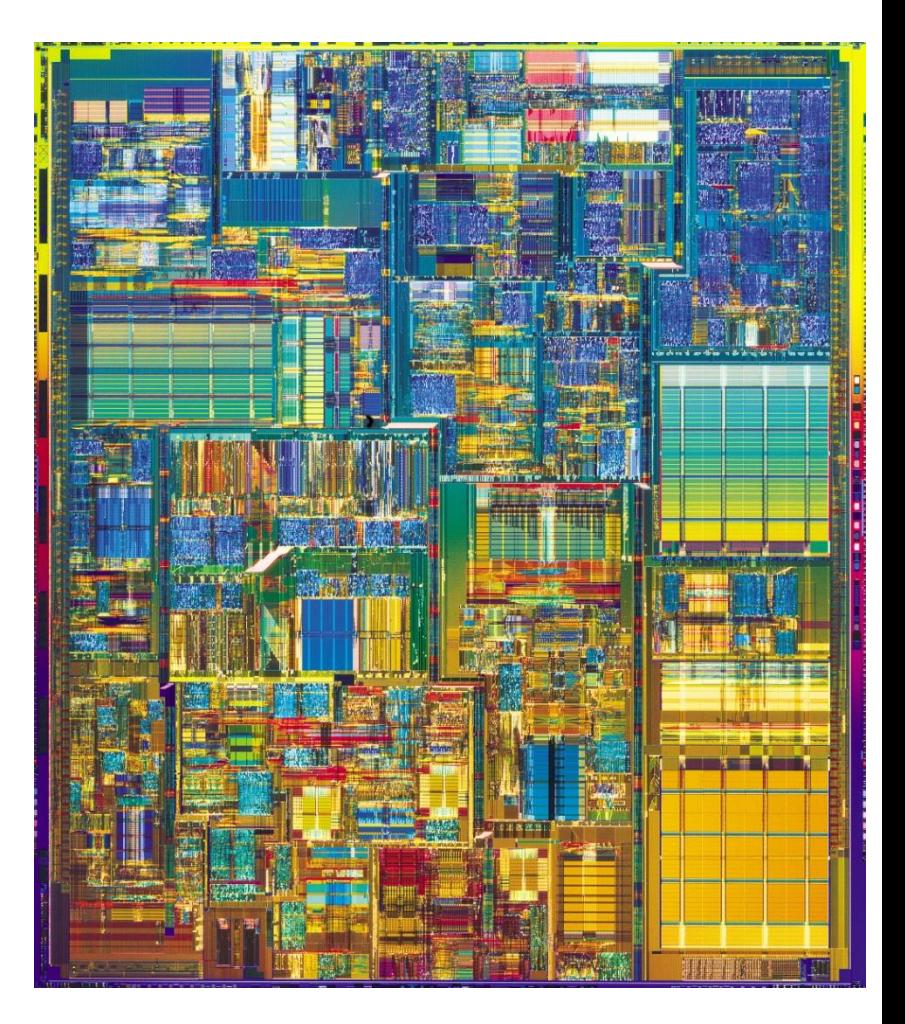

# Impresionant?

- Intel® Xeon® Platinum 8380 Processor
- 2021
- ~8 miliarde tranzistoare pe CPU
- 40 nuclee (80 fire de executie)
- Sisteme cu 8 microprocesoare  $(224/448)$
- $-2.3 3.4$  GHz

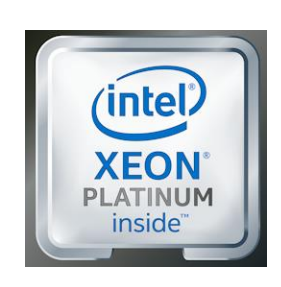

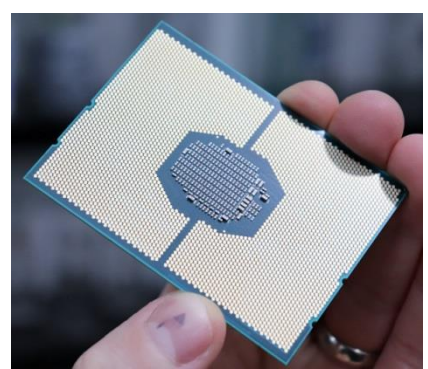

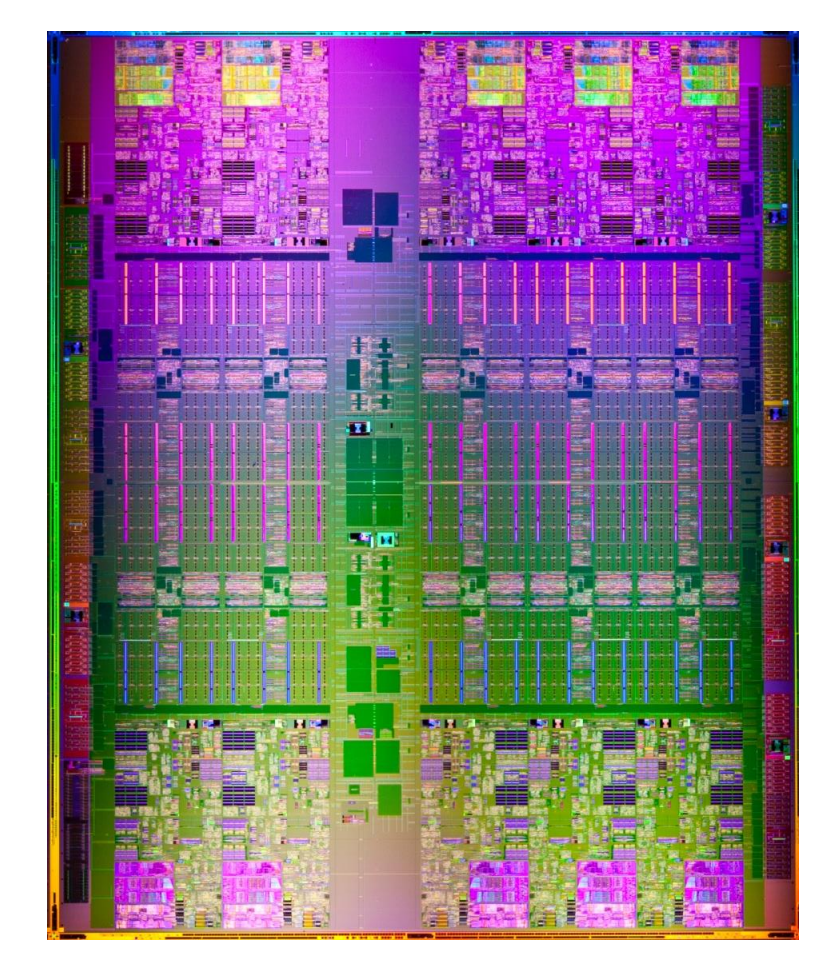

# **Concepte**

- Efectuare foarte rapida a unui numar **mic** de instructiuni, de **complexitate redusa**, repetate de un numar foarte mare de ori
- Programare: coborarea rationamentului la nivelul de **complexitate redusa**, cu obtinerea performantei prin structuri repetitive simple efectuate rapid.
- **Operatii repetitive / date repetitive**

# **Tablouri in PHP**

- tabloul este tipul de variabila care asociaza **valori** unor **chei**
- spre deosebire de C, Basic, **cheile nu sunt** obligatoriu numere **intregi**, pot fi si **siruri**
- **Inplicit cheile sunt intregi succesivi (pentru fiecare** element adaugat) si primul element este 0.
- definirea unei perechi cheie / valoare
	- cheie **=>** valoare
- definirea unui tablou
	- \$matr = array("definirea perechilor chei/valori")
	- pereche: cheie **=>** valoare, …

## **Tablou = Arbore**

**stabl** = array(cheie1 => valoare1, cheie2 => valoarez, cheies  $\Rightarrow$  valoares)

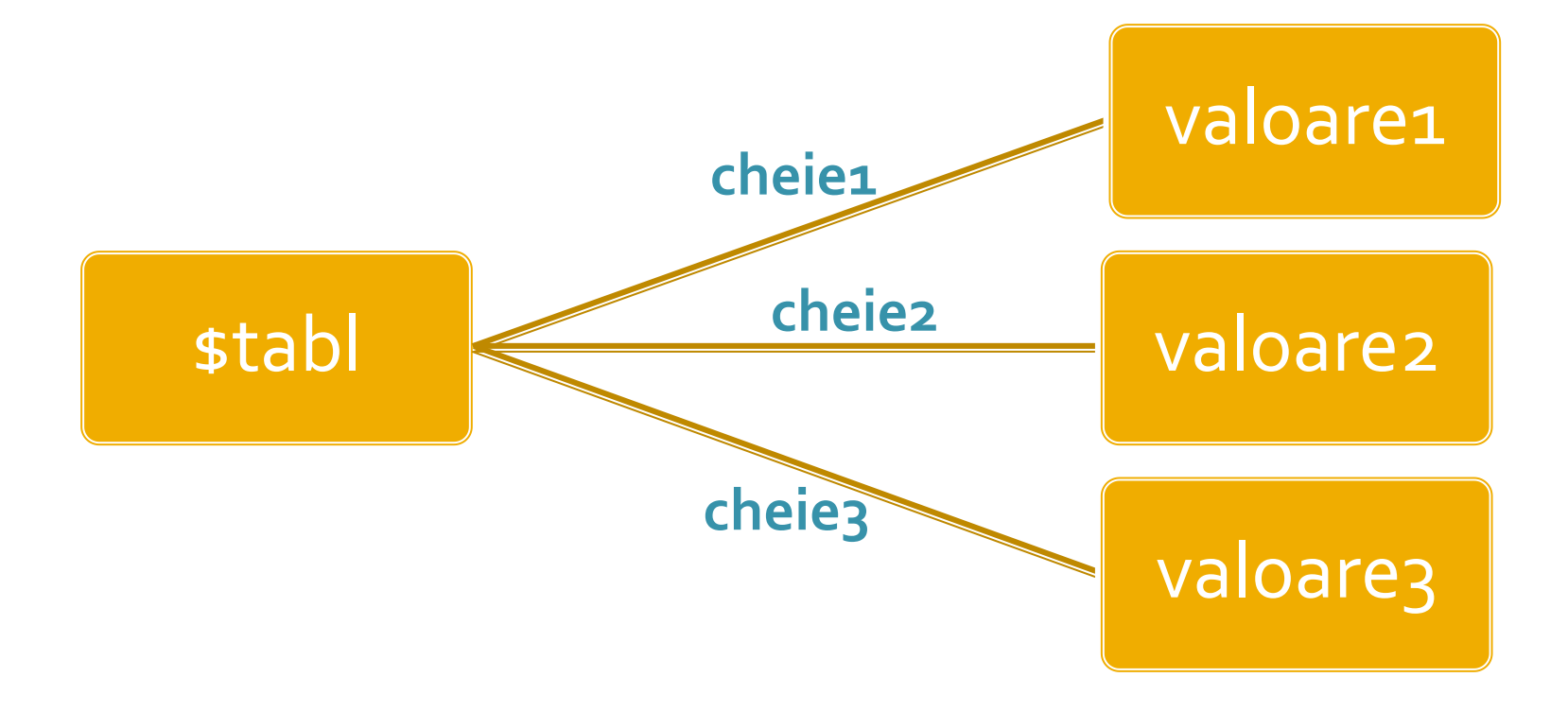

# **Tablou = Arbore**

- **In particular, una sau mai multe dintre din valori** poate fi la randul ei tablou, ducand la **ramificarea** arborelui
- \$tabl = array(cheie1 **=>** val\_1, **cheie2 => array**(cheie2a **=>** val\_a, cheie2b **=>** val\_b, cheie2c **=>** val\_c), cheie3 **=>** val\_3)

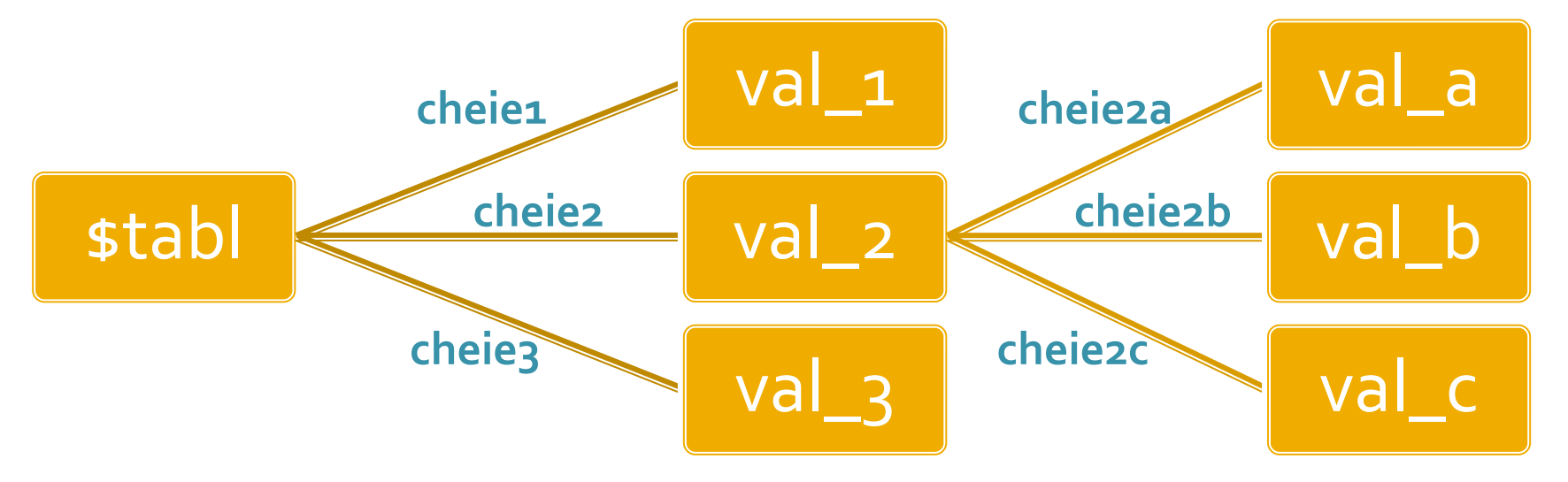

# **Tablouri in PHP**

 $\frac{1}{2}$  smatr = array(1, 2, 3, 4, 5);

\$matr[0]=1  $$matrix[1]=2$  $$matr[2]=3$  $$matr[3]=4$  $$matr[4]=5$   $\frac{1}{2}$  smatr = array( $\frac{1}{2}$  => 1,  $\frac{1}{2}$  => 2, 3, 4, 5);

 $$$ matr['a']=1  $$matr['b']=2$  $$matr[o]=3$  $$matrix[1]=4$  $$matr[2]=5$ 

```
$matrice= array (
          "fruits" => array("a" => "orange", "b" => "banana", "c" => "apple"),
          "numbers" => array(1, 2, 3, 4, 5, 6),
          "holes" => array("first", 5 => "second", "third")
\mathbf{)}
```
#### Tablou = arbore

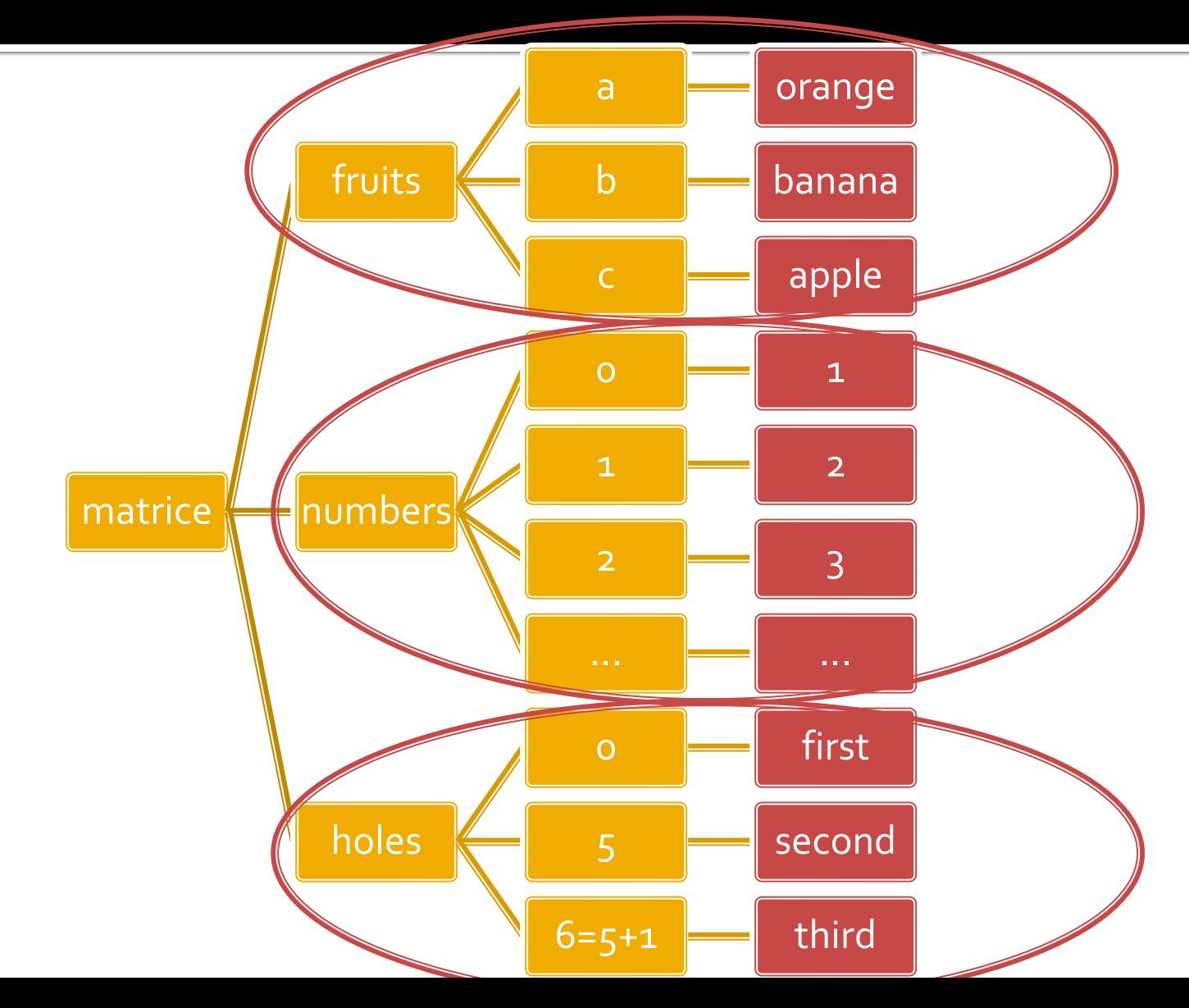

88

### Afisarea tablourilor

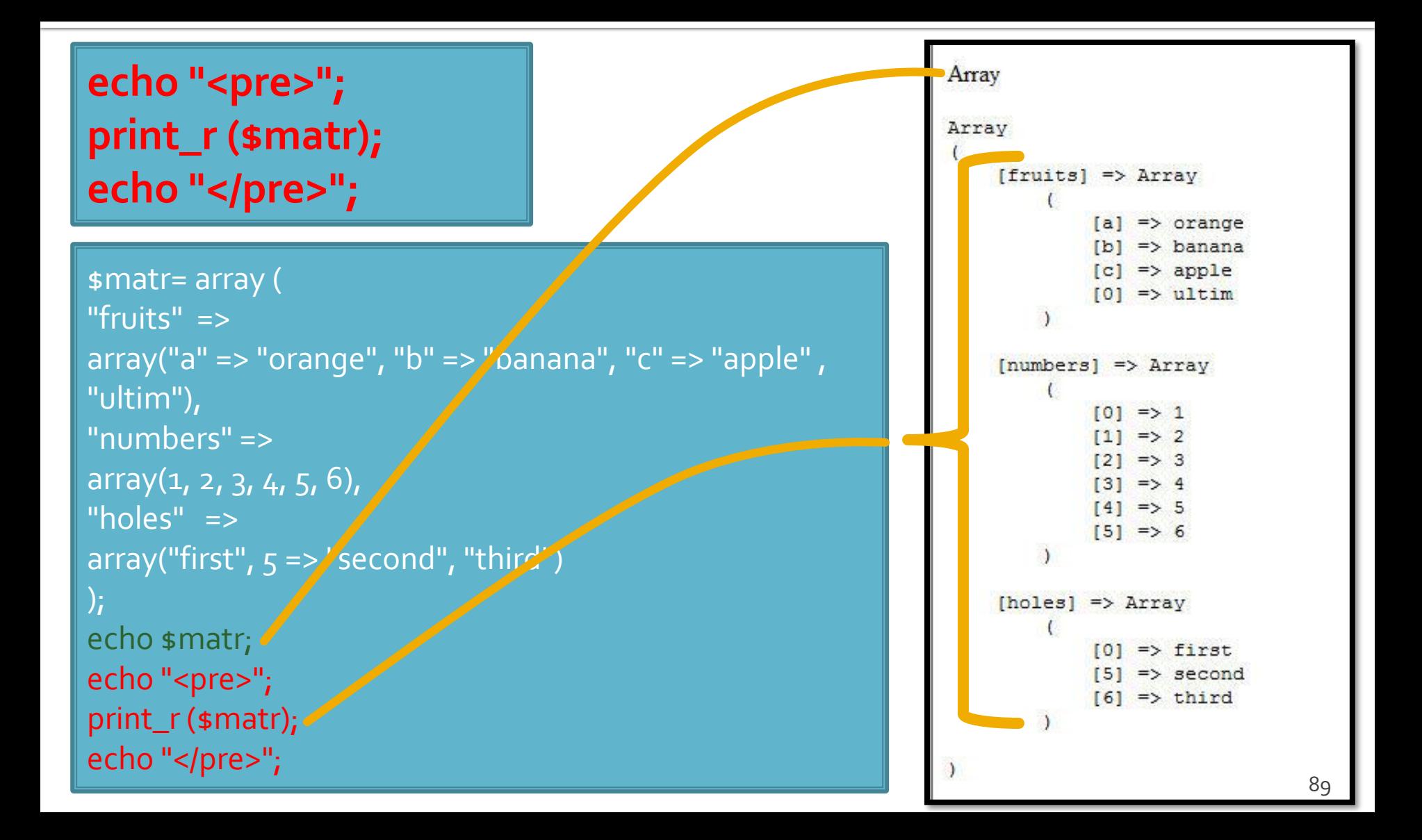

# hei

#### **Chei numerice**

- implicite
- **E** similare celorlalte limbaje de programare
- dificil de utilizat (trebuie retinuta valoarea logica a unei anumite chei numerice)
- **Chei sir** 
	- claritate mai mare
	- **·** eficienta numerica mai mica
	- **EXTED 10 thanorm index numeric intern, implicit ascuns,** accesibil prin functii : **index => cheie => valoare**

### Elemente de control

- **for** util daca la definirea tablourilor sunt folosite cheile numerice implicite (numere intregi)
- **do ... while** si while se pot folosi impreuna cu functii specifice caracteristice tablourilor next(), prev(), end(), reset(), current(), each() **foreach** - elementul de control al iteratiilor cel mai potrivit pentru chei alfanumerice

# Elemente de control - foreach

- **foreach (array\_expression as \$key => \$value) statement**
- $\blacksquare$  foreach (array\_expression as \$value) **statement**
- **Extemance prin fiecare** element al tabloului
- la fiecare element variabila declarata in instructiune variabila locala **\$key** ofera acces la cheia curenta iar variabila locala **\$value** ofera acces la valoarea asociata
- foreach() lucreaza cu o **copie** a tabloului deci tabloul original nu va fi modificat prin schimbarea continutului variabilelor \$key si \$value

### Elemente de control - foreach

```
\frac{1}{2} smatr = array (
  "fruits" => array("a" => "orange", "b" => "banana", "c" => "apple", "ultim"),
  "numbers" => "in loc de numere",
  "holes" => "in loc de ce era"
 );
 foreach ($matr as $cheie => $continut)
           echo "matr[".$cheie."]=".$continut."<br />";
```
matr[fruits]=Array matr[numbers]=in loc de numere matr[holes]=in loc de ce era

# Tablouri – functii utile, index

- current (\$matr) returneaza elementul indicat de indicele intern al tabloului (~v[i])
- next (\$matr) incrementeaza indicele intern si returneaza valoarea stocata acolo (~v[++i])
- prev (\$matr) decrementeaza indicele intern si returneaza valoarea stocata acolo (~v[--i])
- **E** end(\$matr) muta indicele intern la ultimul element si returneaza valoarea stocata acolo  $(-i=N-1;V[i])$
- reset( $\mathsf{smatr}$ ) muta indicele intern la primul element si returneaza valoarea stocata acolo  $(-i=0;V[i])$

# Tablouri – functii utile

- sort(\$matr) ordoneaza in ordine crescatoare a **valorilor** un tablou, cheile sunt sterse si recreate
	- \$fruits = array("lemon", "orange", "banana", "apple"); sort(\$fruits);
	- **•** fruits[o] = apple, fruits[1] = banana, fruits[2] = lemon, fruits[3] = orange
- **F** rsort(\$matr) similar, descrescator

# Tablouri – functii utile

- **asort(\$matr) ordoneaza in ordine crescatoare** a **valorilor** un tablou, cheile sunt pastrate, inclusiv asocierea cheie => valoare
	- **E** sfruits = array("d" => "lemon", "a" => "orange", "b" => "banana", "c" => "apple"); asort(\$fruits);
	- $\bullet$  c = apple, b = banana, d = lemon, a = orange
- arsort(\$matr) similar, descrescator

# Tablouri - functii utile

- **K** ksort(\$matr) ordoneaza in ordine crescatoare a **cheilor** un tablou, cheile sunt pastrate, inclusiv asocierea cheie => valoare
	- **E** sfruits = array("d" => "lemon", "a" => "orange", "b" => "banana", "c" => "apple"); ksort(\$fruits);
	- $\blacksquare$  a = orange, b = banana, c = apple, d = lemon
- **Krsort(\$matr) similar, descrescator**

# **Laborator 3**

# **Laborator L3**

- Sa se creeze un magazin simplu virtual care:
	- sa prezinte utilizatorului o lista de produse si preturi (constanta – maxim 5 produse)
	- sa preia de la acesta numarul de produse dorit
	- sa calculeze suma totala
	- sa adauge TVA 19%
	- sa prezinte un raport care sa contina:
		- total de plata
		- ora comenzii

# Laborator L<sub>3</sub> - continuare

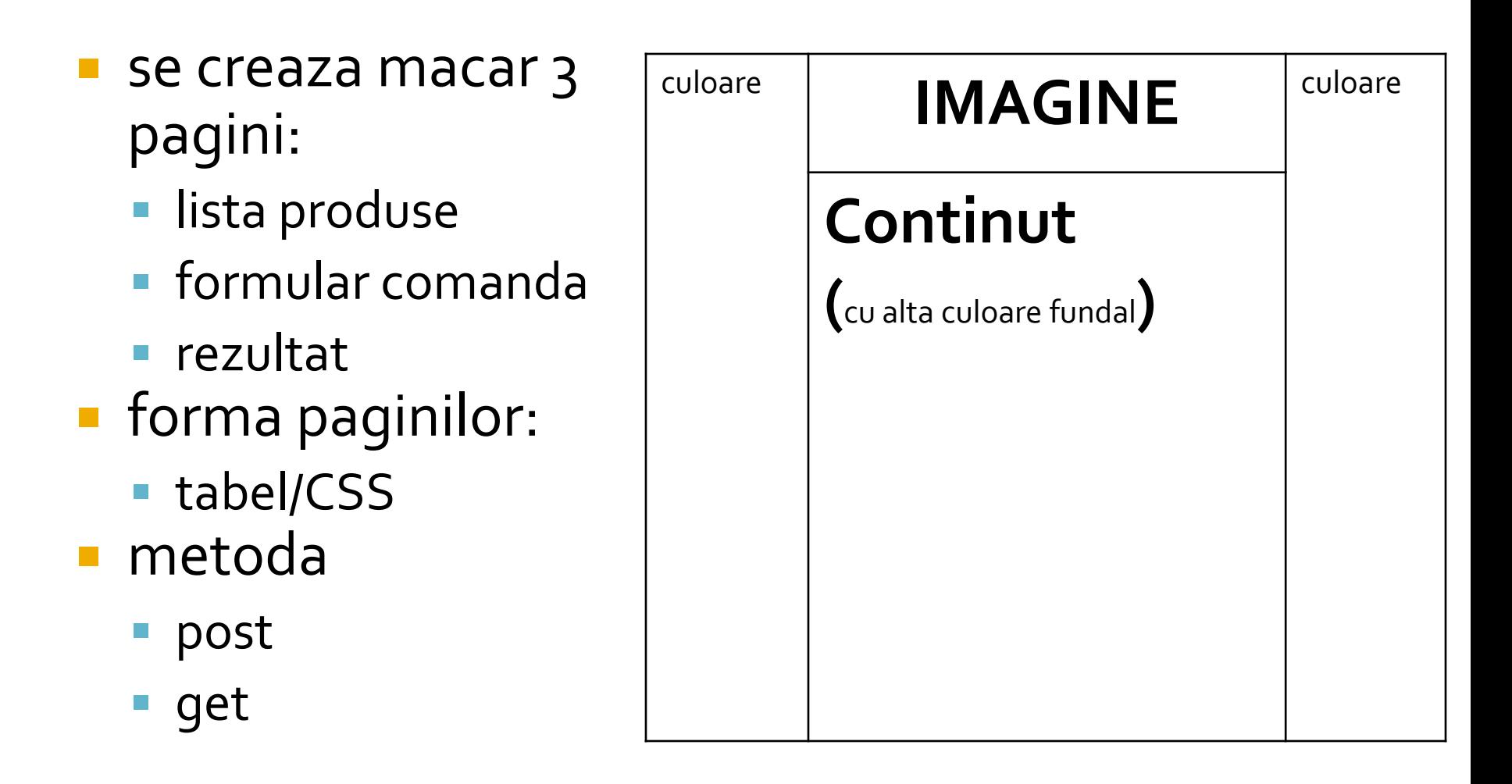

# Laborator - L<sub>3</sub> - rezultat

#### **Magazin online Firma X SRL**

#### **Lista Produse**

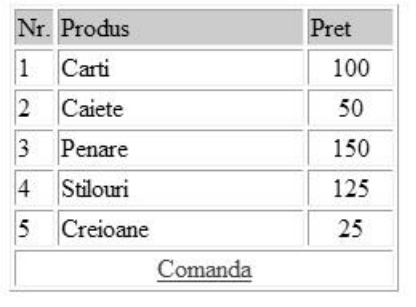

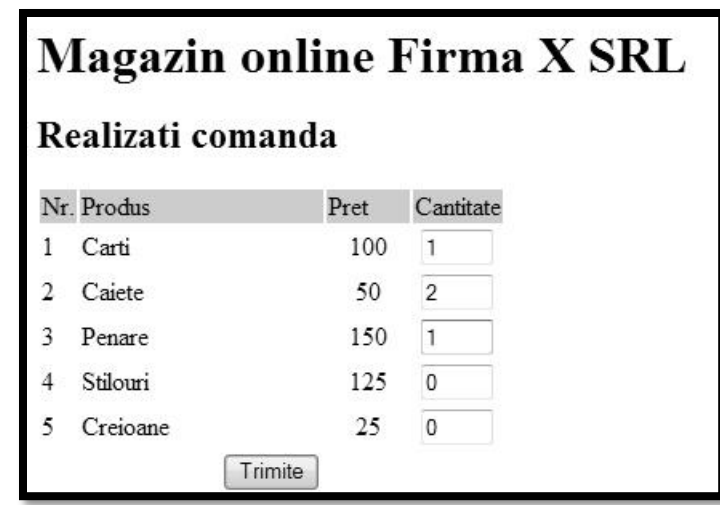

#### **Magazin online Firma X SRL**

#### Rezultate comanda

Pret total (fara TVA): 350

Pret total (cu TVA): 416.5

Comanda receptionata la data: 17/03/2010 ora 08:24

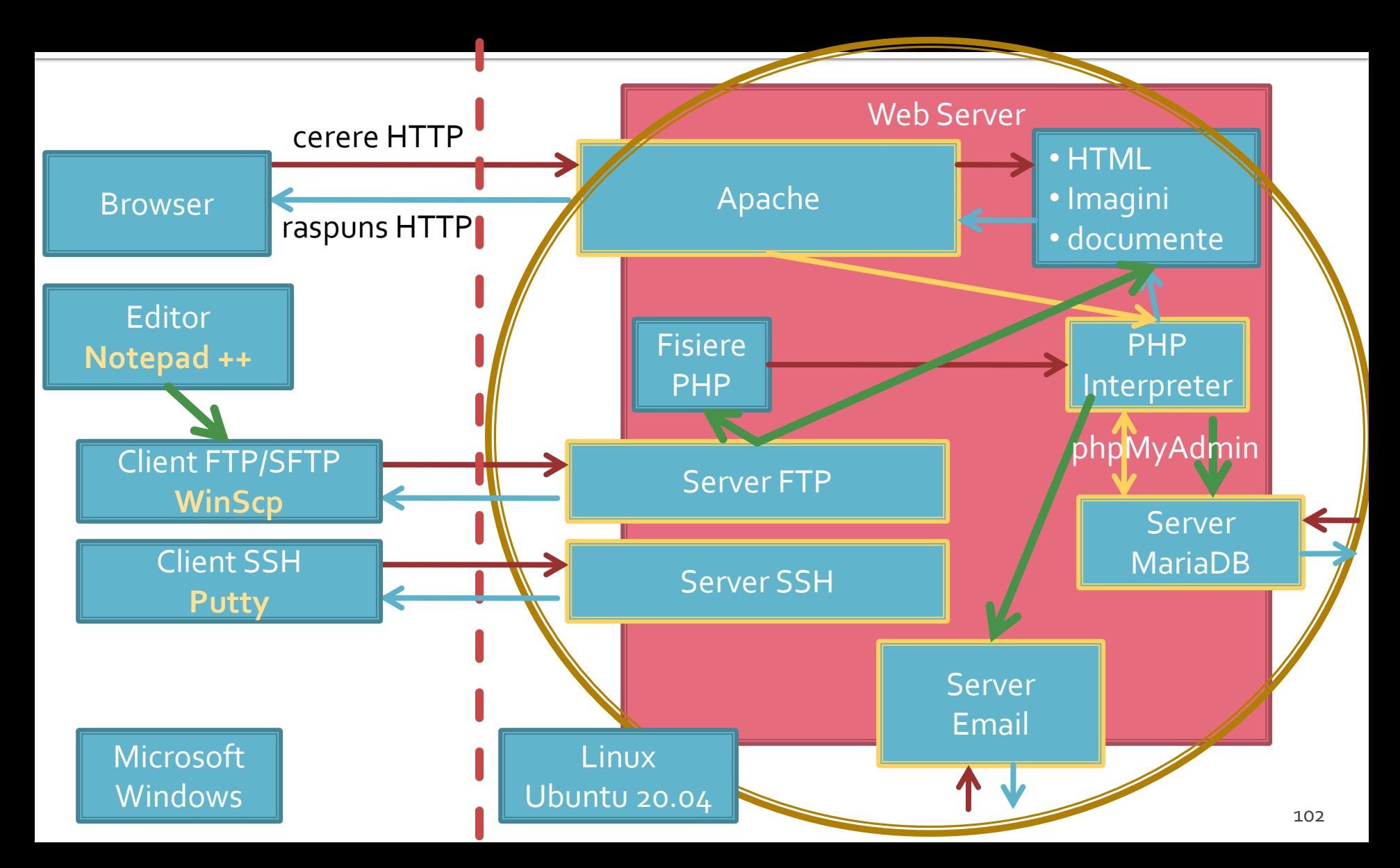

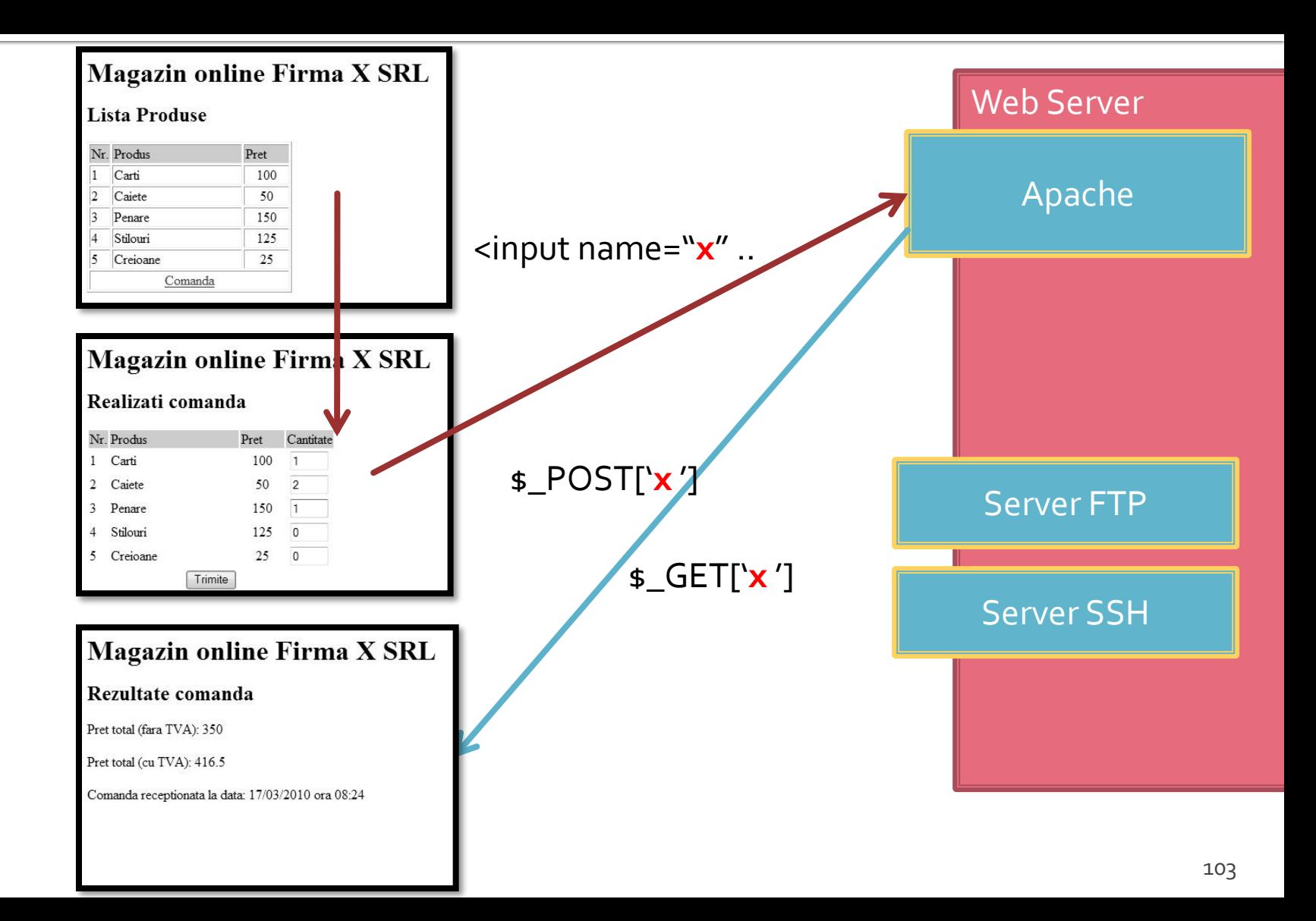

1. login  $\rightarrow$  root: masteretti 2. if config  $\rightarrow$  192.168.30.5 3. putty.exe  $\rightarrow$  192.168.30.5  $\rightarrow$  SSH  $\rightarrow$ root:masteretti (remote login) 4. [alte comenzi linux dorite] 5. FTP  $\rightarrow$  Winscp  $\rightarrow$  SFTP  $\rightarrow$ student:masterrc@192.168.30.5 6. MySql  $\rightarrow$  http://192.168.30.5/phpmyadmin  $\rightarrow$  root $\cdot$ masteretti 7. Apache Error Log  $\rightarrow$ 7a. putty → nano /var/log/httpd/error\_log 7b. http://192.168.30.5/logfile.php (nonstandard) 8. PHP info → http://192.168.30.5/info.php

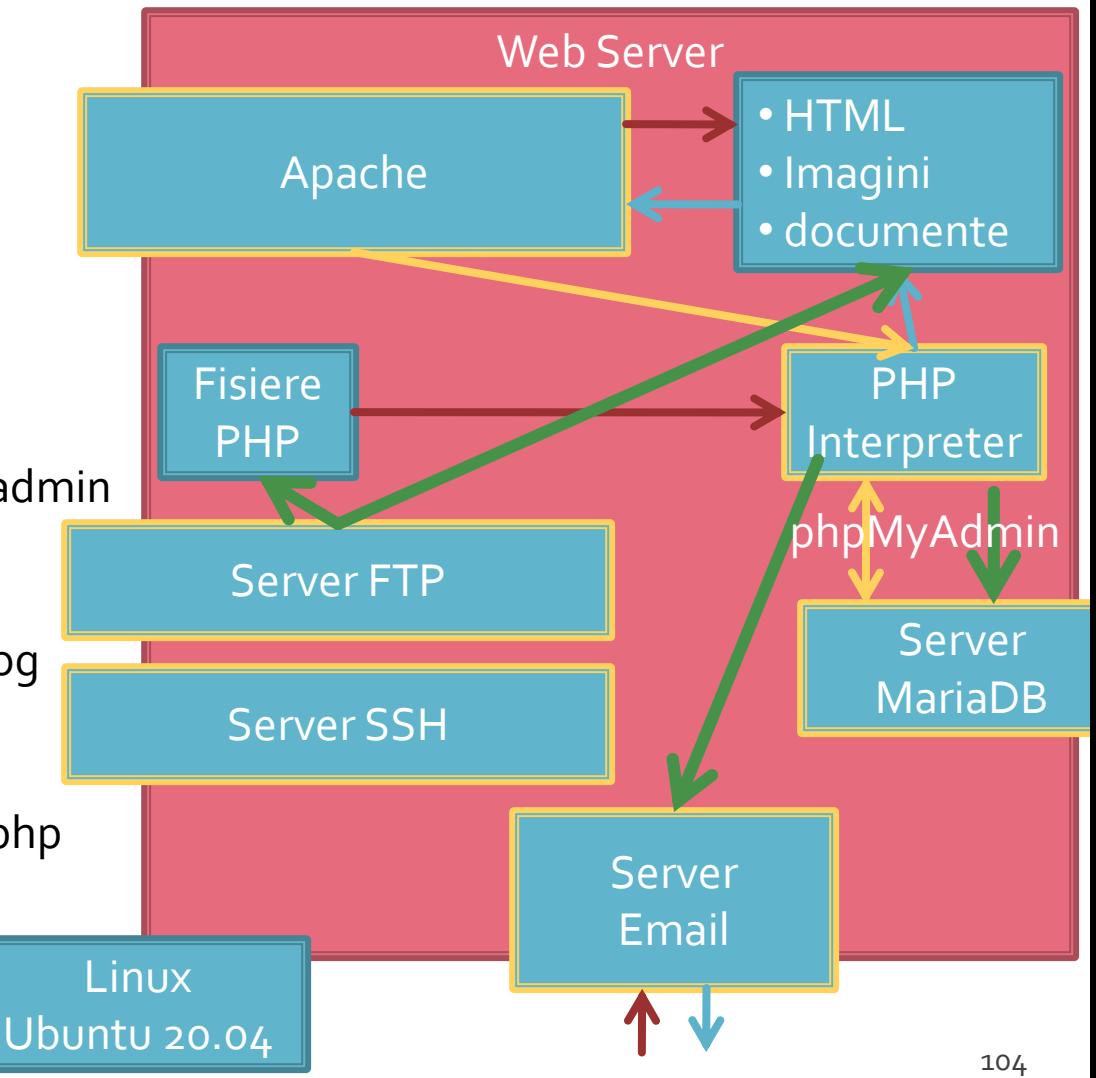

1. login  $\rightarrow$  root: masterrc 2. if config  $\rightarrow$  192.168.30.5 3. putty.exe  $\rightarrow$  192.168.30.5  $\rightarrow$  SSH  $\rightarrow$ root:masterrc (remote login) 4. [alte comenzi linux dorite] 5. FTP  $\rightarrow$  Winscp  $\rightarrow$  SFTP  $\rightarrow$ student:masterrc@192.168.30.5 6. MySql  $\rightarrow$  http://192.168.30.5/phpmyadmin  $\rightarrow$  root: masterrc 7. Apache Error Log  $\rightarrow$ 7a. putty → nano /var/log/httpd/error\_log 7b. http://192.168.30.5/logfile.php (nonstandard) 8. PHP info → http://192.168.30.5/info.php

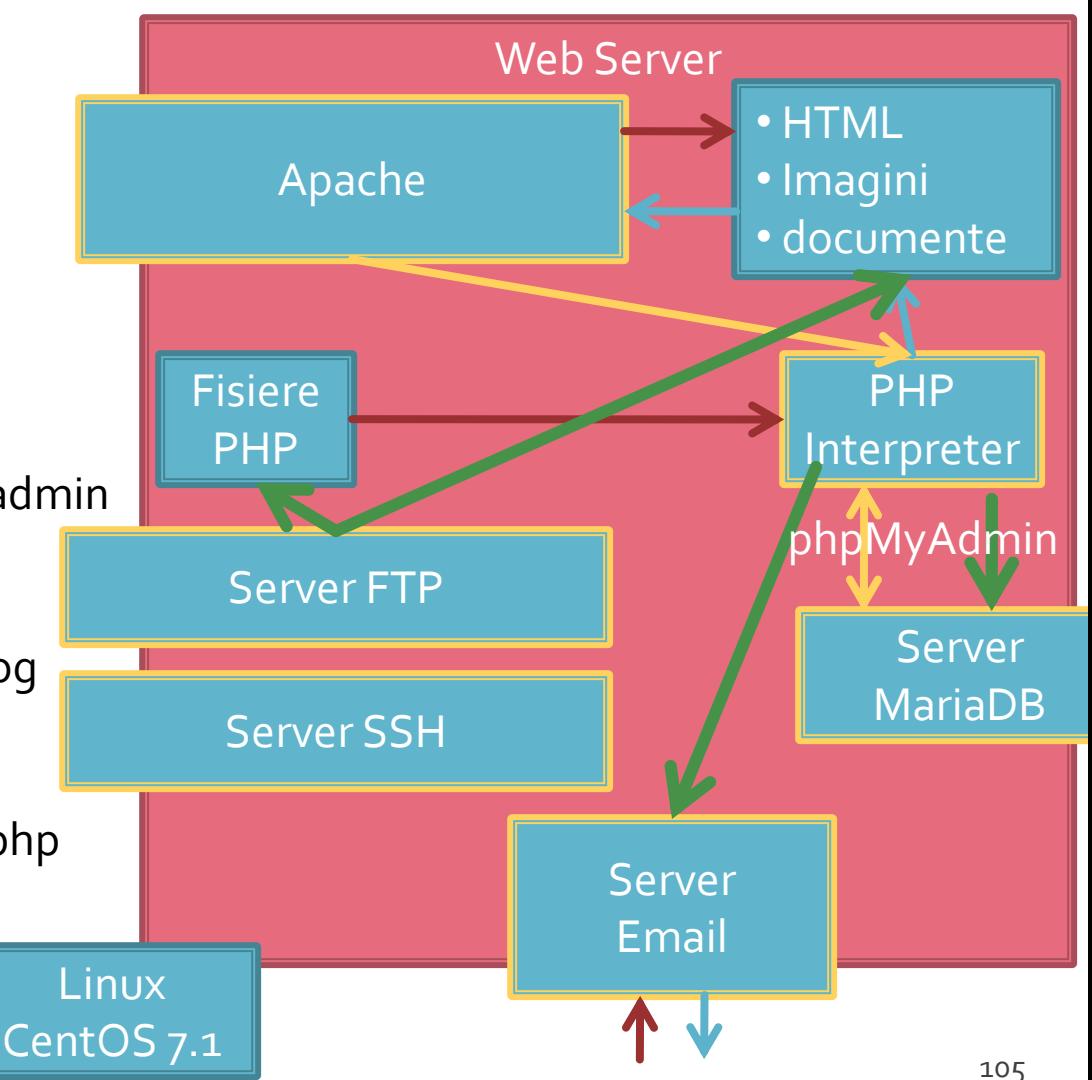

### **Client / Server**

<input name="nume" ....> echo \$\_GET['nume' ]; //ceva echo \$\_REQUEST['nume' ]; //ceva

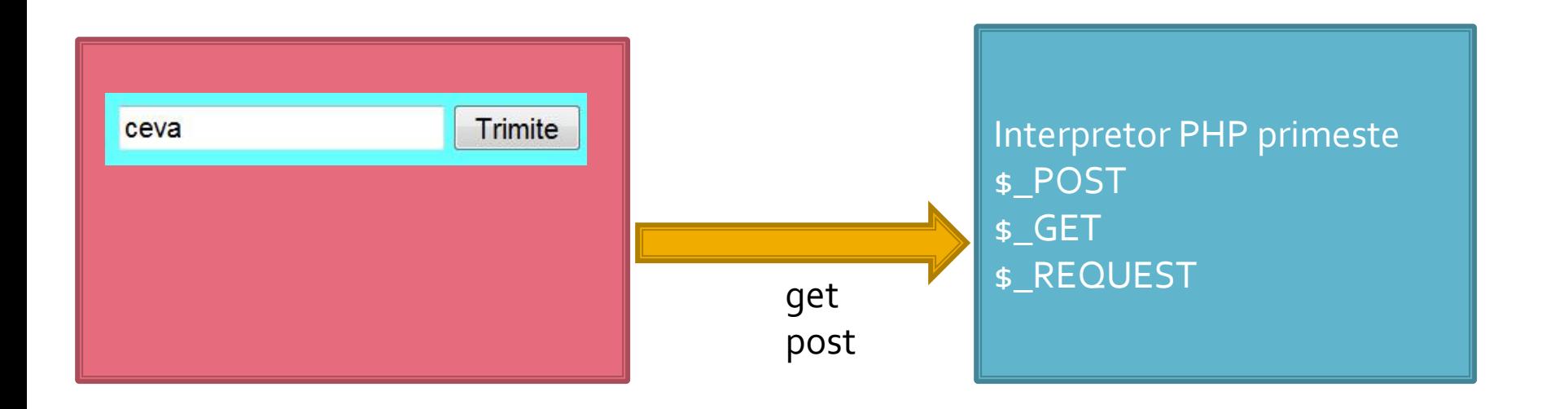

#### Depanare

echo "<pre>"; **print\_r (\$\_POST); echo "</pre>";**

<p>temp <?php echo "a=";**echo \$a**; ?> </p>

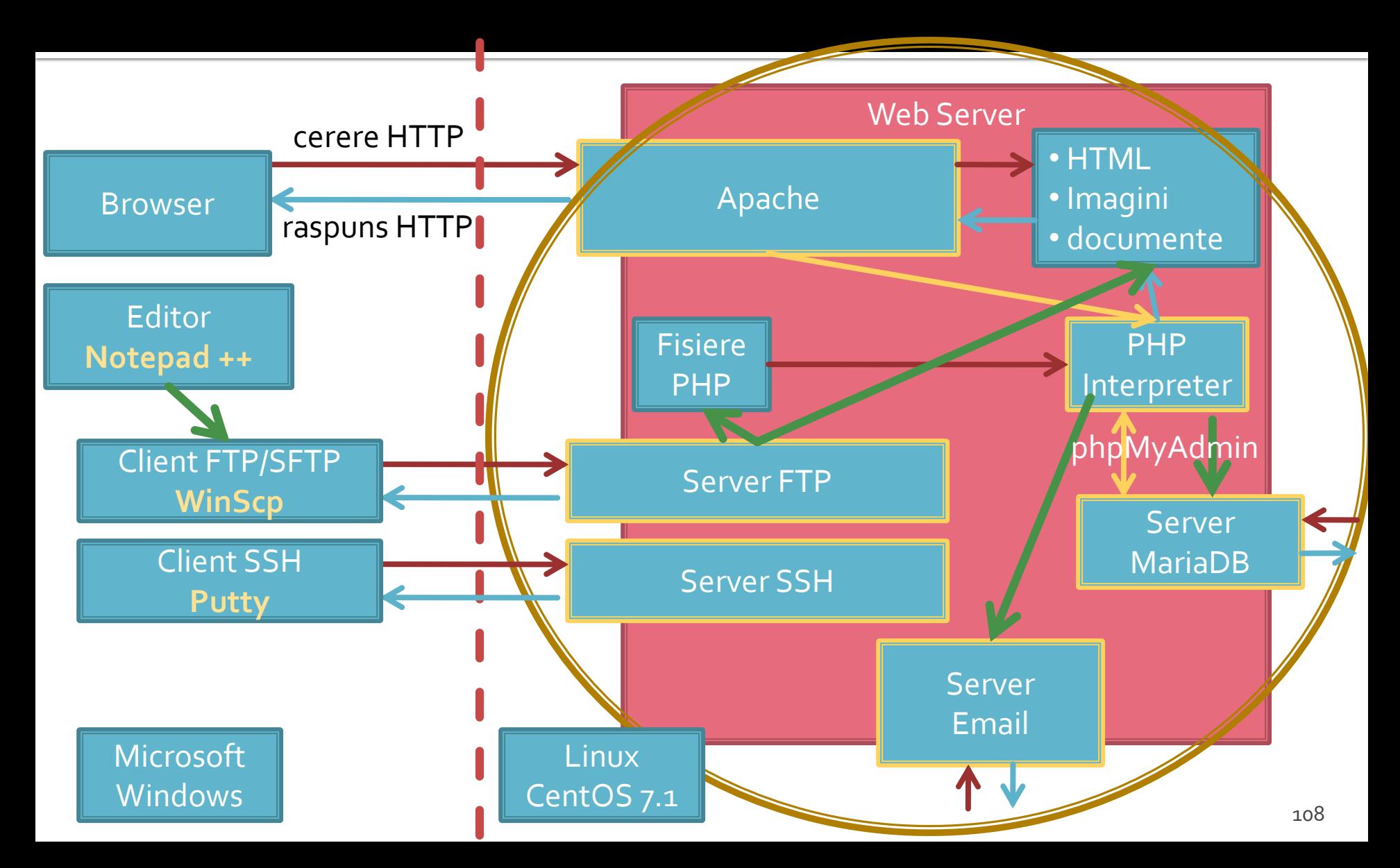
# **Utilizare LAMP**

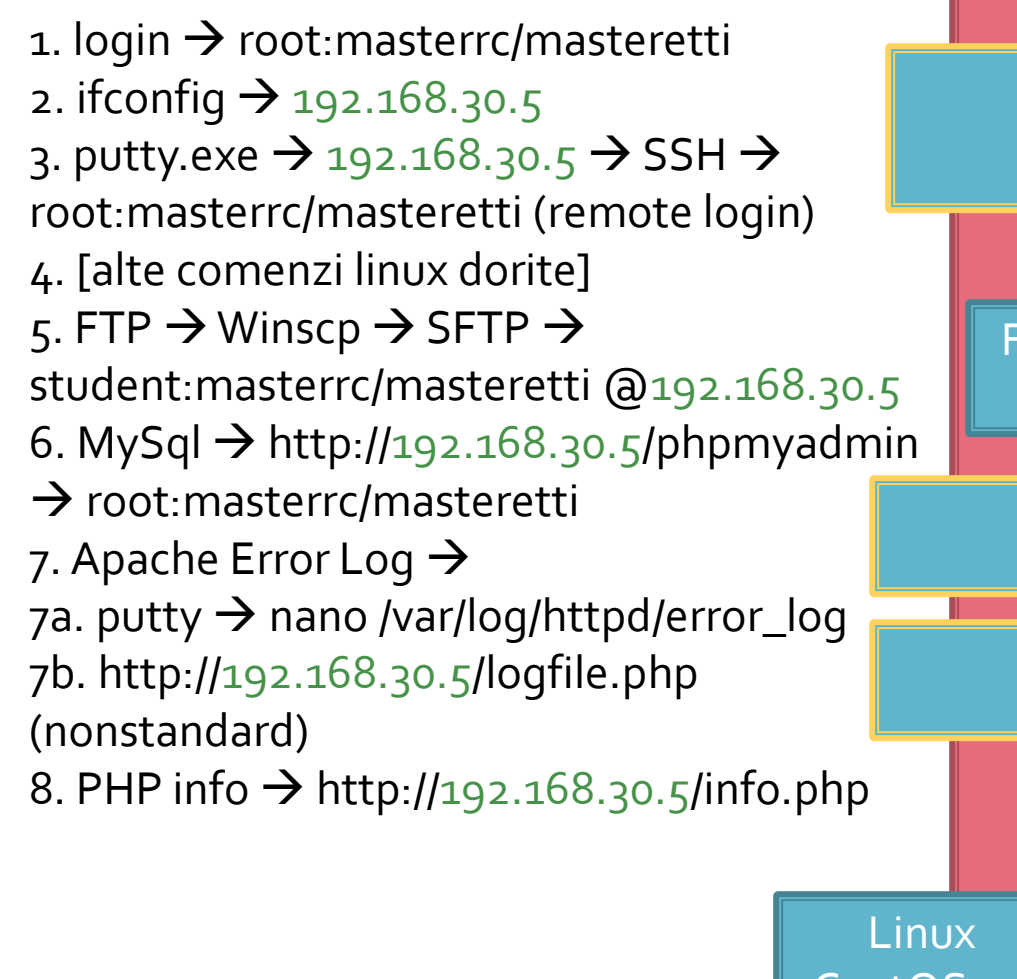

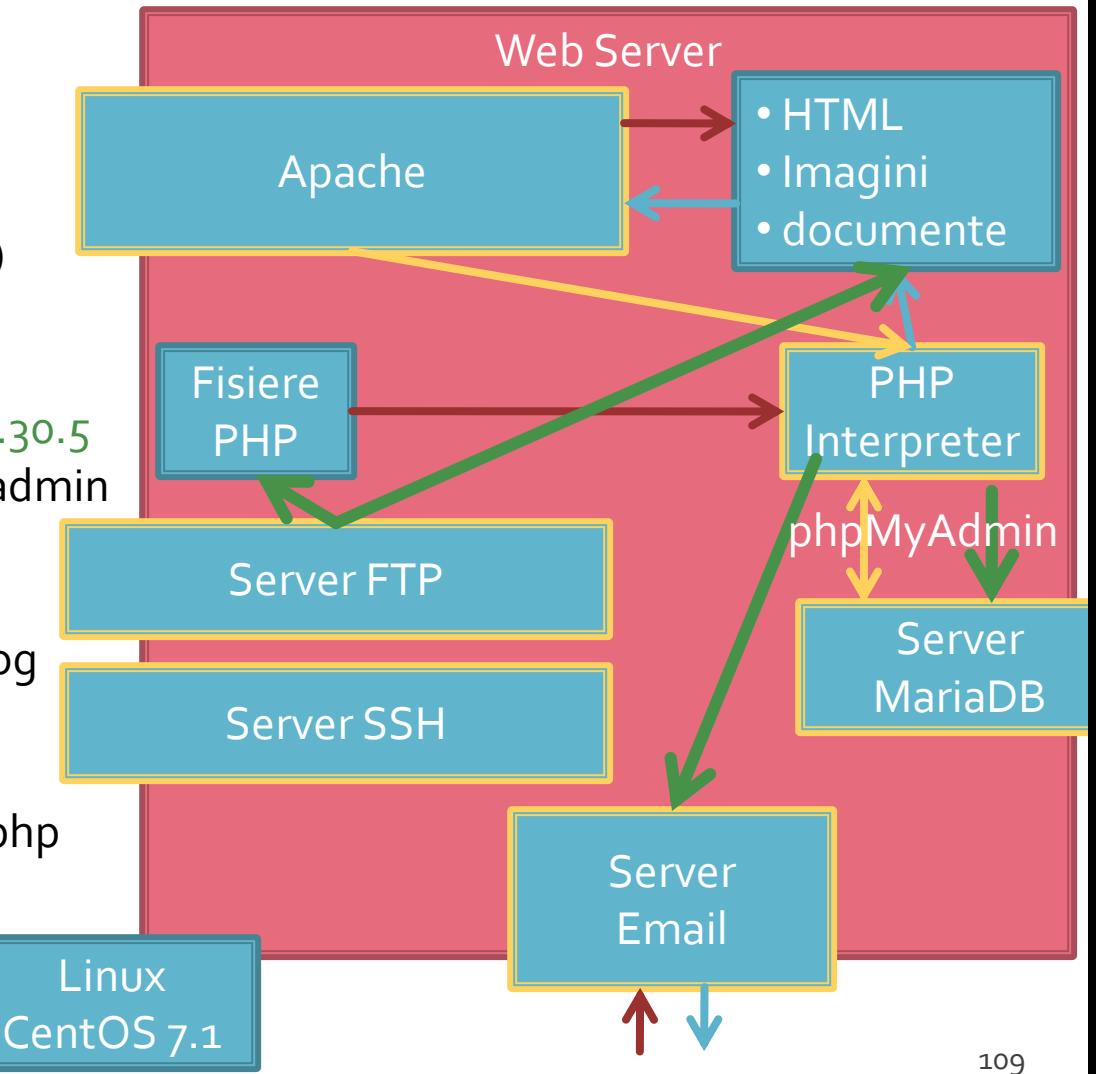

- **3** variante acceptate
	- CentOS 7.1
	- **Ubuntu 20.04**
	- **Debian 12.5**

- **Centos 7.1** 
	- PHP 5.4.16
	- MariaDB 5.5.44 / root:masterrc
	- $\blacksquare$  Apache 2.4.6
	- **PhpMyAdmin/4.4.15**
	- **root**/student:masterrc
	- $\blacksquare$  Python 2.7.5
	- creat: Workstation Player 12.x (12)

#### Ubuntu 20.04

- PHP 7.4.3
- MariaDB 10.3.31 / root:masteretti
- **Apache 2.4.41**
- **paw**/student:masteretti
- necesar suplimentar pentru **acces FTP user paw**:
	- sudo usermod -a -G upload paw
	- sudo chmod -R 775 /var/www
- $\blacksquare$  Python 3.8.10
- creat: Workstation Player 15.x (16)

- Debian 12.5
	- PHP 8.2.7
	- MariaDB 10.11.6 / root: masteretti
	- $\blacksquare$  Apache 2.4.57
	- PhpMyAdmin/5.2.1 deb
	- **root**/paw/student:masteretti
	- Python 3.11.2
	- creat: Workstation Player 17.5 (21)

### **F** rf-opto.etti.tuiasi.ro > Master > Web Design

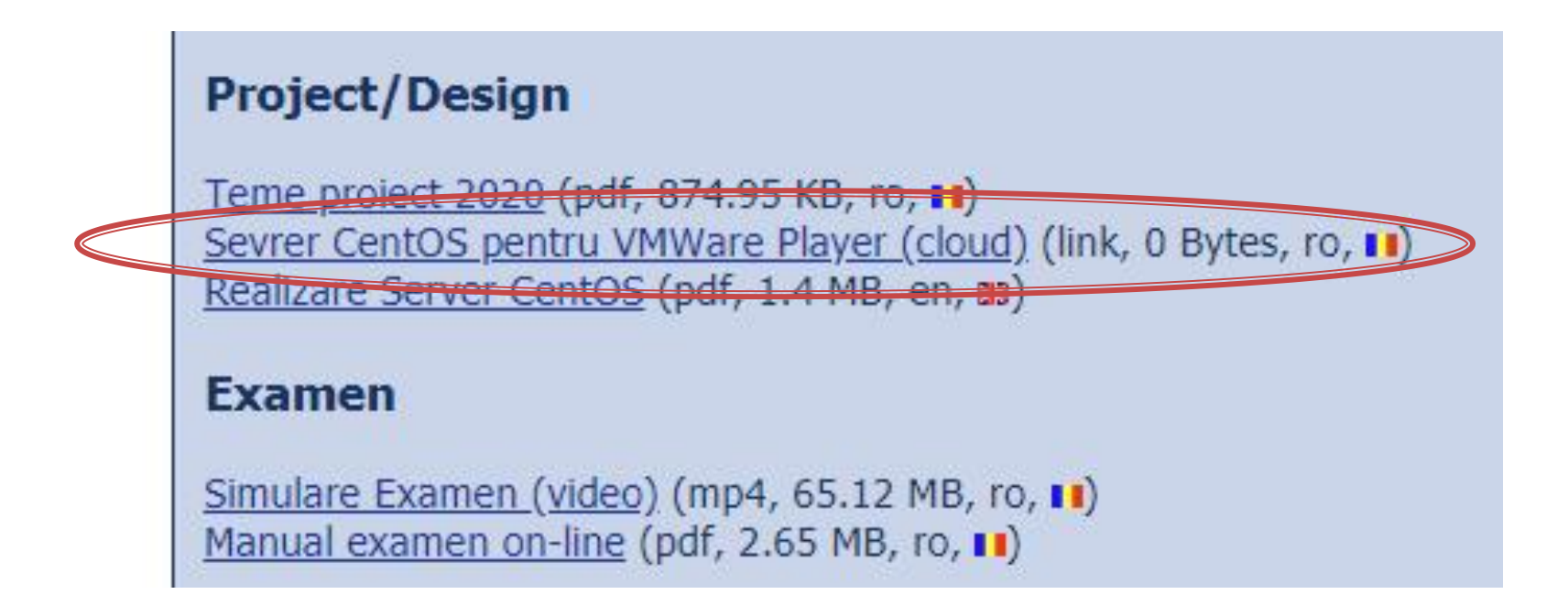

### Cloud ETTI: RF-opto3#

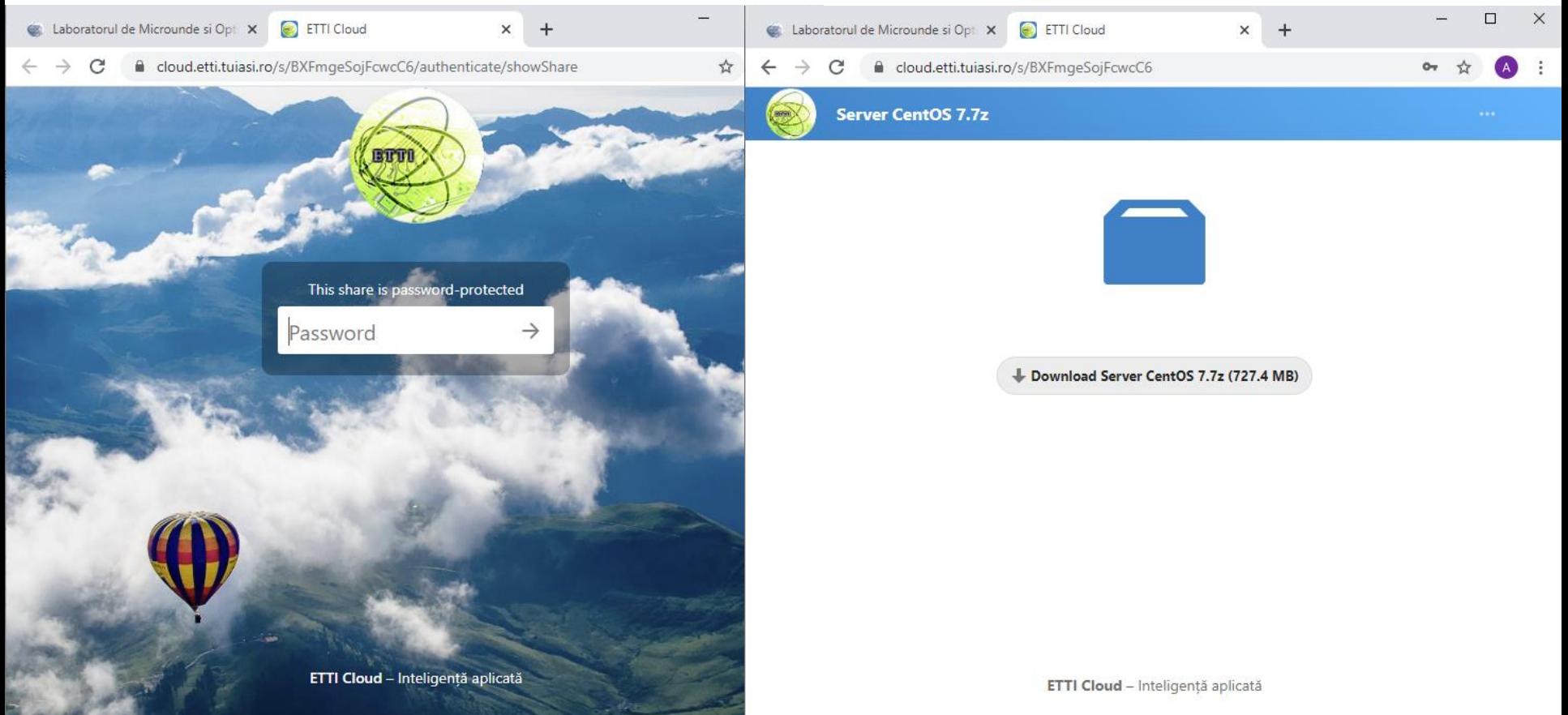

- Masina virtuala
- **VMware Workstation Player** 
	- **Gratuit (non-comercial)**
	- [https://www.vmware.com/products/workstation](https://www.vmware.com/products/workstation-player/workstation-player-evaluation.html)player/workstation-player-evaluation.html

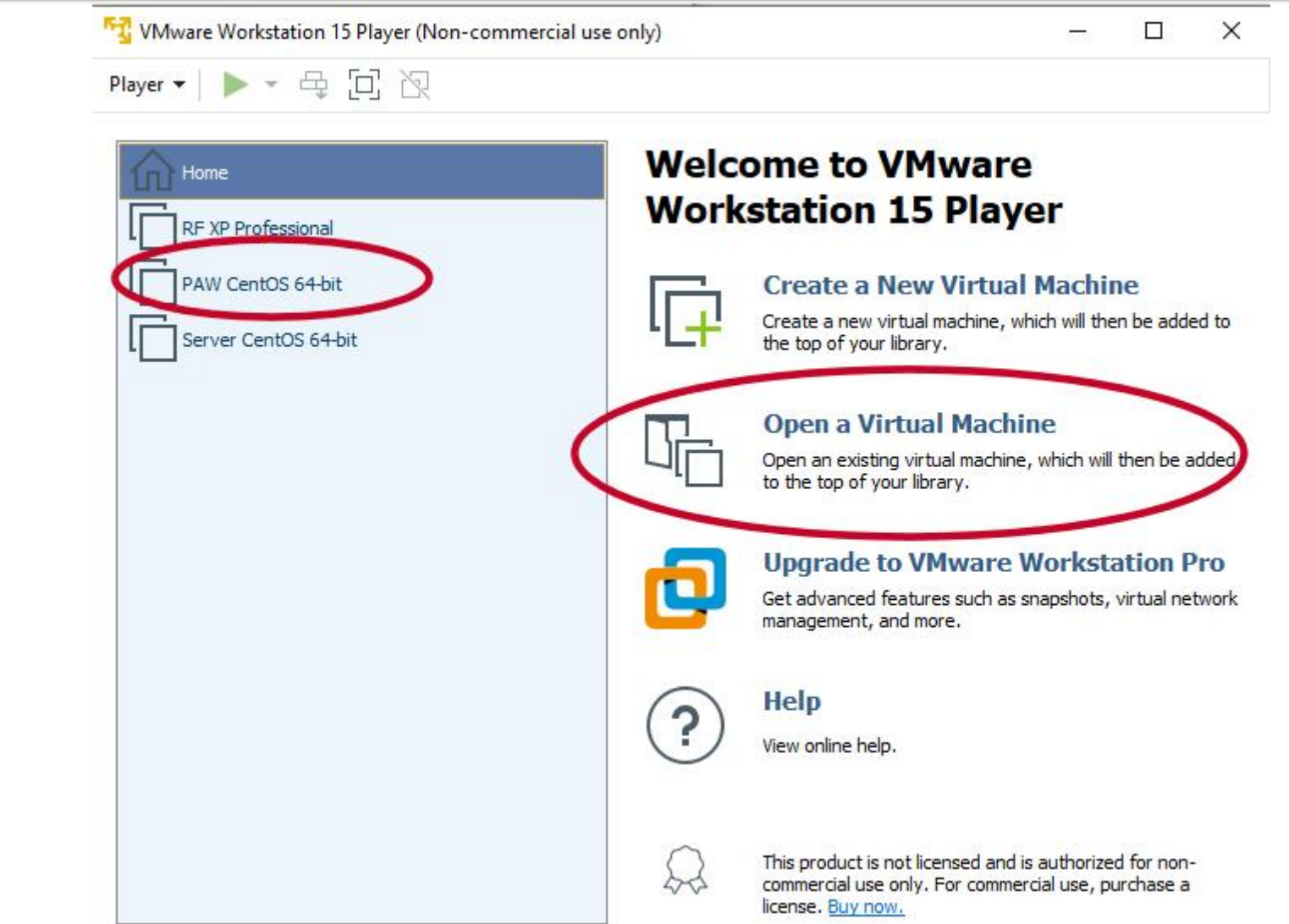

- **Pentru rularea unui server pe o versiune** VMware Player anterioara:
	- se localizeaza fisierul "\*.vmx" a server-ului
	- se modifica virtualHW.version = "**21**" la o valoare mai mica (anterioara)
		- $\blacksquare$  in 2.13 -> **18**

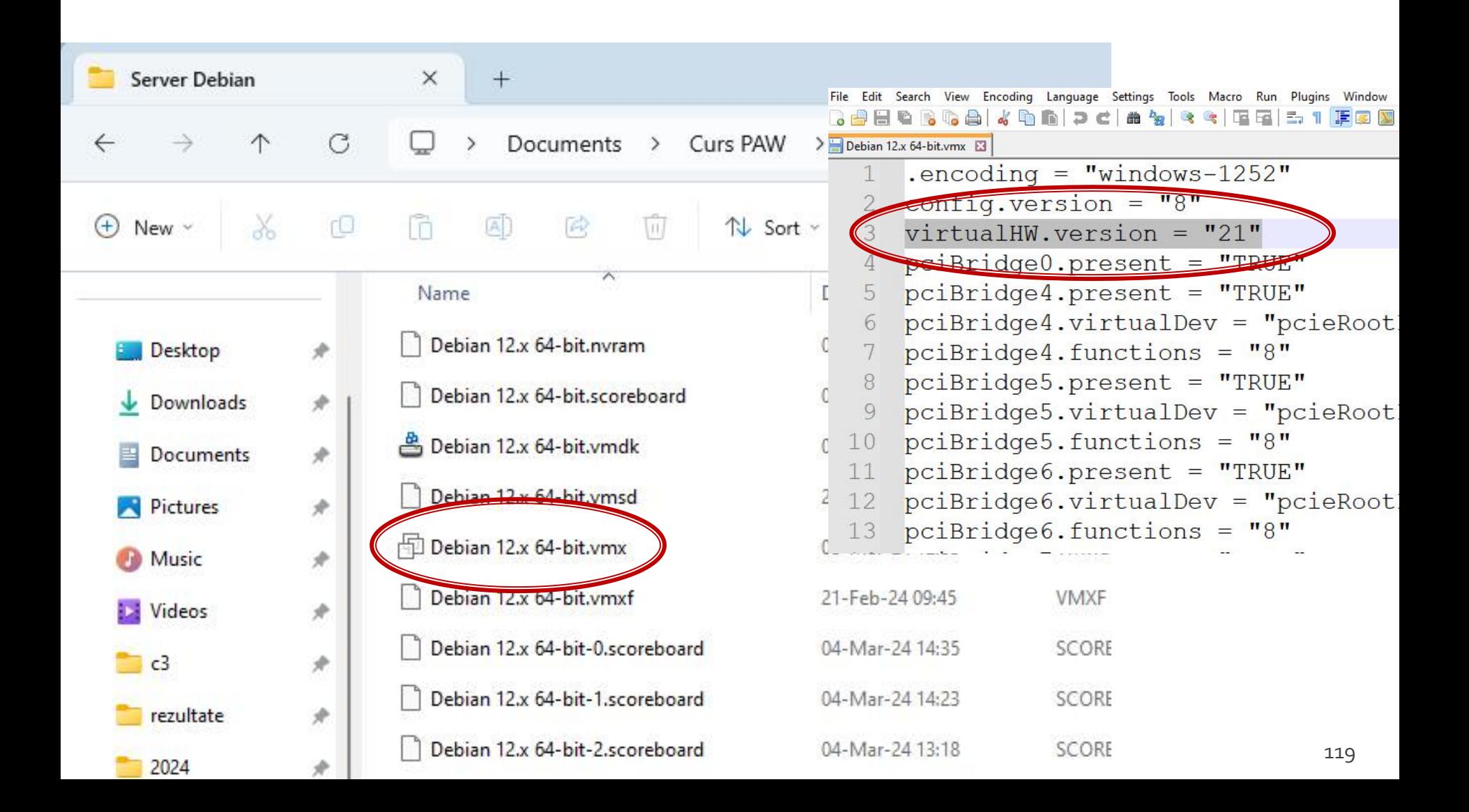

# **Aplicatii suport**

- **WinSCP (client FTP, gratuit)** 
	- **· <https://winscp.net/eng/download.php>**
- Notepad ++ (editor, avansat, gratuit)
	- <https://notepad-plus-plus.org/downloads/>
- **Putty (remote access)** 
	- **E** <https://www.putty.org/>
- MySQL Workbench (gratuit, cont Oracle)
	- **· <https://www.mysql.com/products/workbench/>**
- Visual Studio Code (gratuit, Microsoft)
	- <https://code.visualstudio.com/download>

### **Adresa IP**

### login, if config Ctrl + Alt + mouse

Player ▼ || || ▼ 母 回 阅 PAW CentOS 64-bit - VMware Workstation 15 Player (Non-commercial use only) CentOS Linux 7 (Core) Player v | || v 母 回 图 Kernel 3.10.0-229.20.1.el7.x86\_64 on an x86\_64 tmpaw login: root CentOS Linux 7 (Core) Kernel 3.10.0-229.20.1.el7.x86\_64 on an x86\_64 Password: Last login: Wed Jun 17 05:35:16 from 192.168.0.106 Frootetman The Mounting tmpaw login: root Password: eno1677736: flags=4163<UP, b. PADCAST, RUNNING, MULTICAST> mtu 1500 Last login: Wed Jun 17 85:35:16 from 192.168.0.106 inet 192.168.0.108 netmask 255.255.255.0 broadcast 192.168.0.255 [root@tmpaw 1# ifconfig  $\frac{1}{2}$  inet6 fe80::250:56ff.fe3e:1693 prefixlen 64 scopeid 0x20<link> ether 00.50:56:3e:16:93 txqueuelen 1000 (Ethernet) RX packets 104 butes 12814 (12.5 KiB) RX errors 0 dropped 0 overruns 0 frame 0 TX packets 99 bytes 11847 (11.5 KiB) TX errors 0 dropped 0 overruns 0 carrier 0 collisions 0 lo: flags=73<UP,LOOPBACK,RUNNING> mtu 65536 inet 127.0.0.1 netmask 255.0.0.0 inet6 ::1 prefixlen  $128$  scopeid  $\theta \times 10$  (host) loop txqueuelen 0 (Local Loopback) RX packets 16 butes 1774 (1.7 KiB) RX errors 0 dropped 0 overruns 0 frame 0 TX packets 16 bytes 1774 (1.7 KiB) TX errors 0 dropped 0 overruns 0 carrier 0 collisions 0 [root@tmpaw ~]# 121

PAW CentOS 64-bit - VMware Workstation 15 Player (Non-commercial use only)

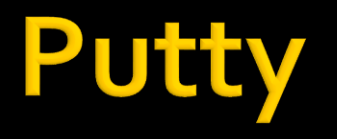

#### putty.exe

#### · evitare captura mouse, copy/paste etc.

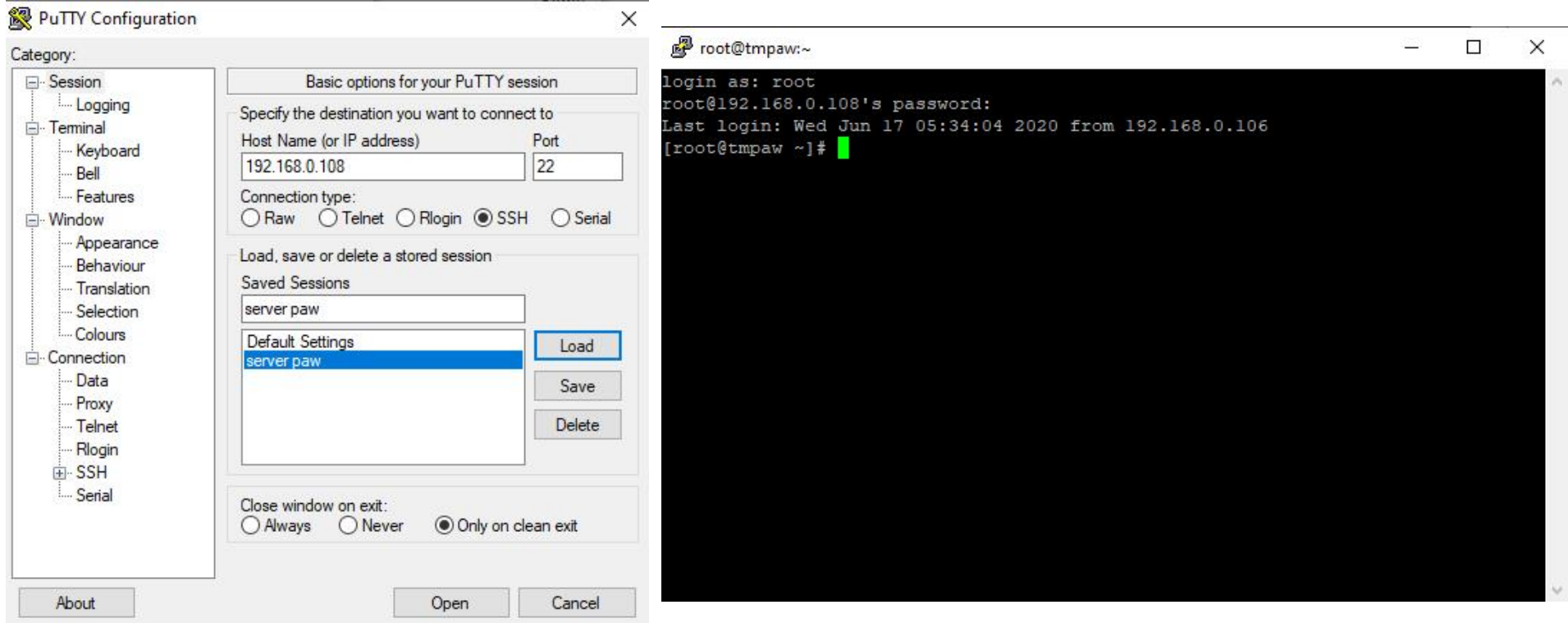

## WinSCP

#### **Client FTP** upload fisiere **Subtral student@192.168.0.108** - Winscr

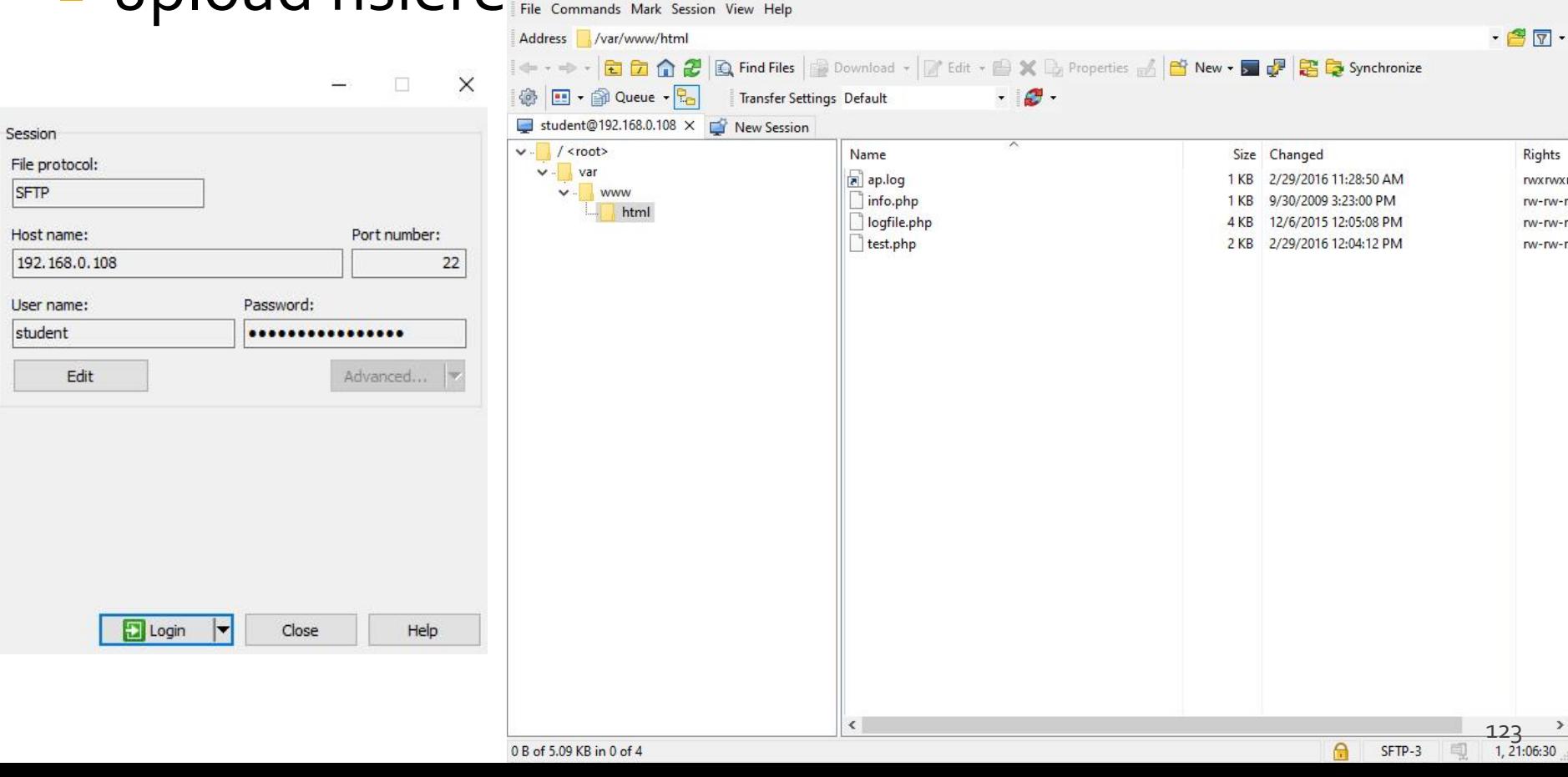

 $\Box$ 

 $\times$ 

#### **1.87 Portabil**

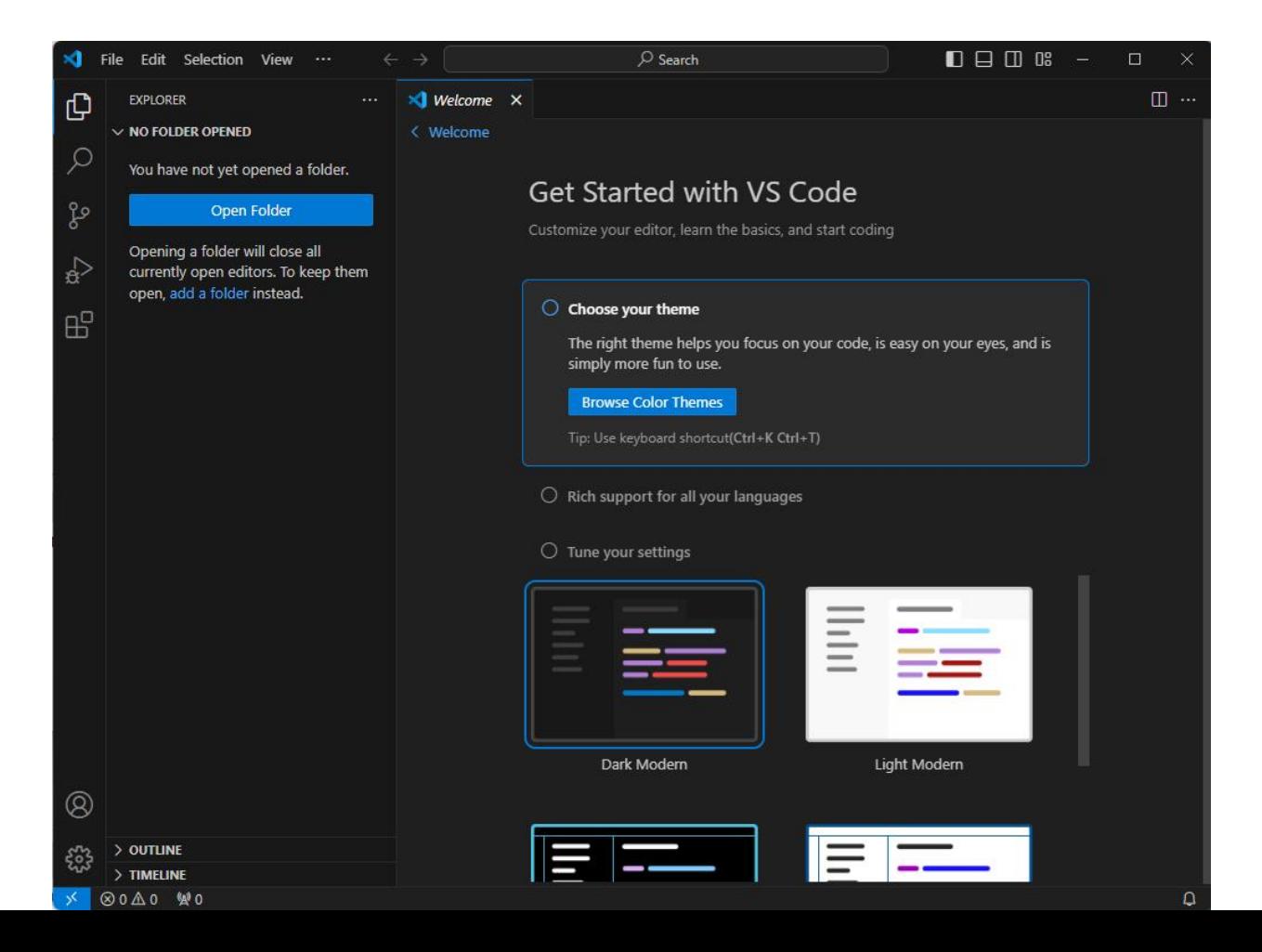

124

- **Extensii instalate** 
	- PHP Intelephense
		- $\blacksquare$  PHP 8 -> Debian
	- PHP Debug (inactiv momentan )
	- **SFTP** salvare automata pe un server

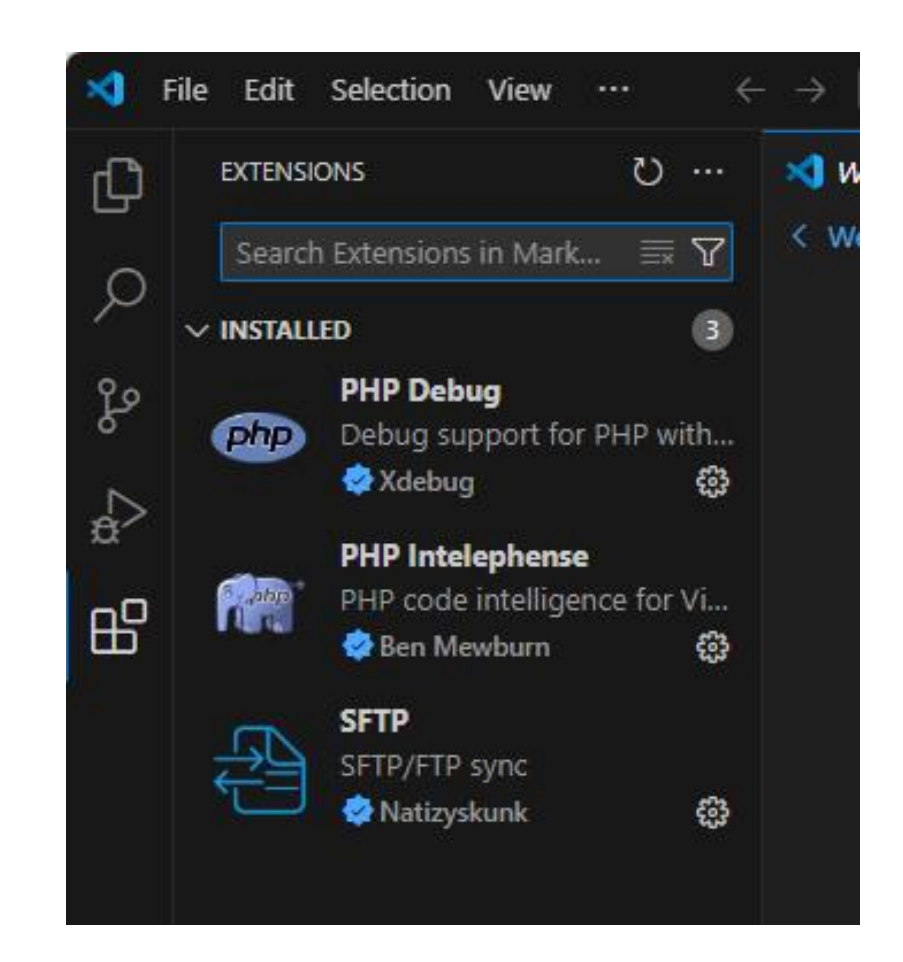

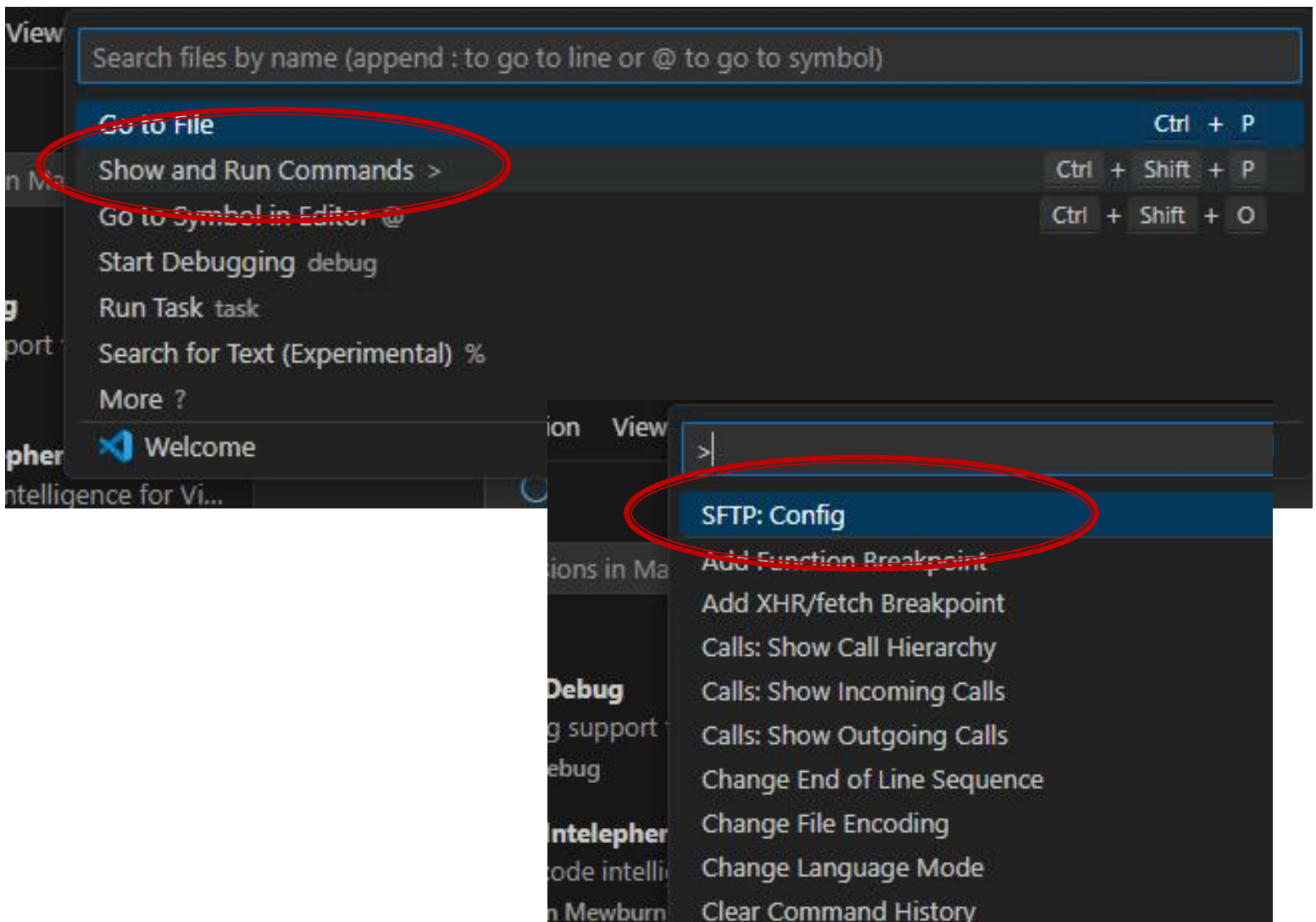

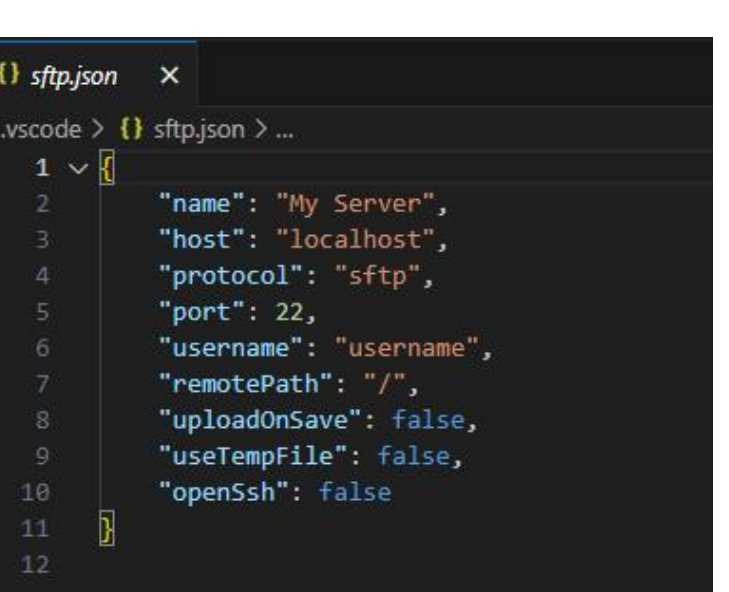

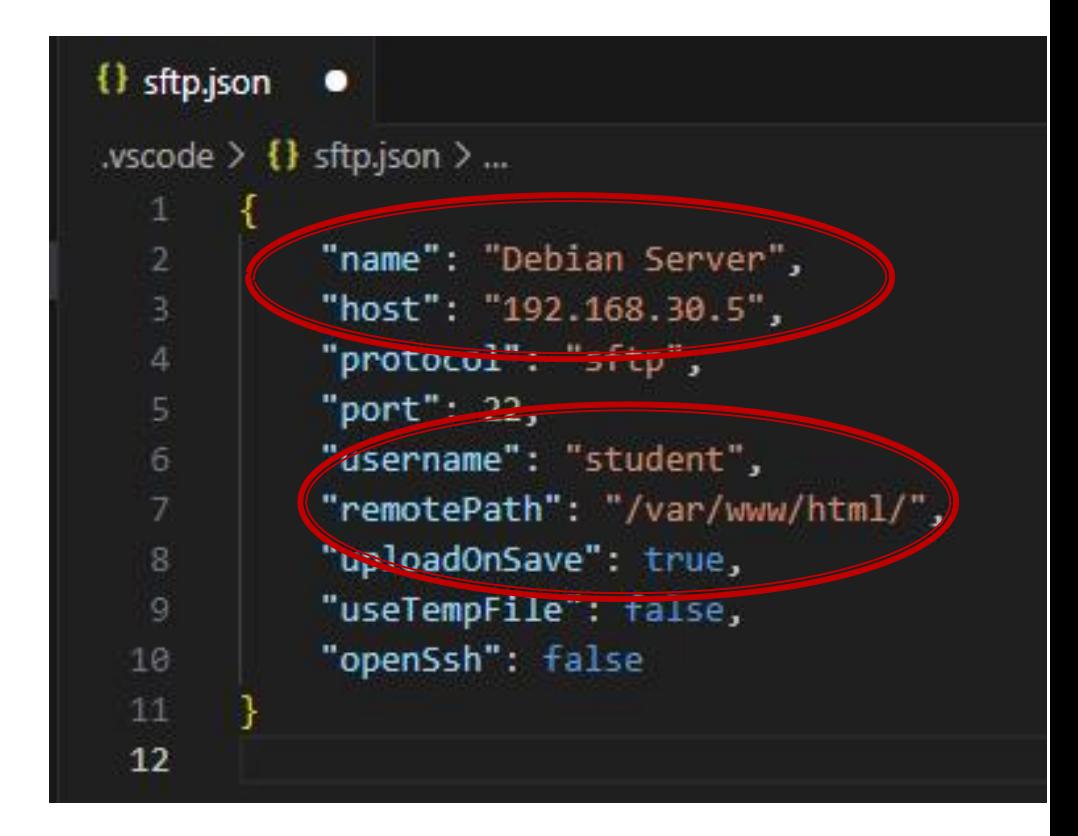

### **Browser**

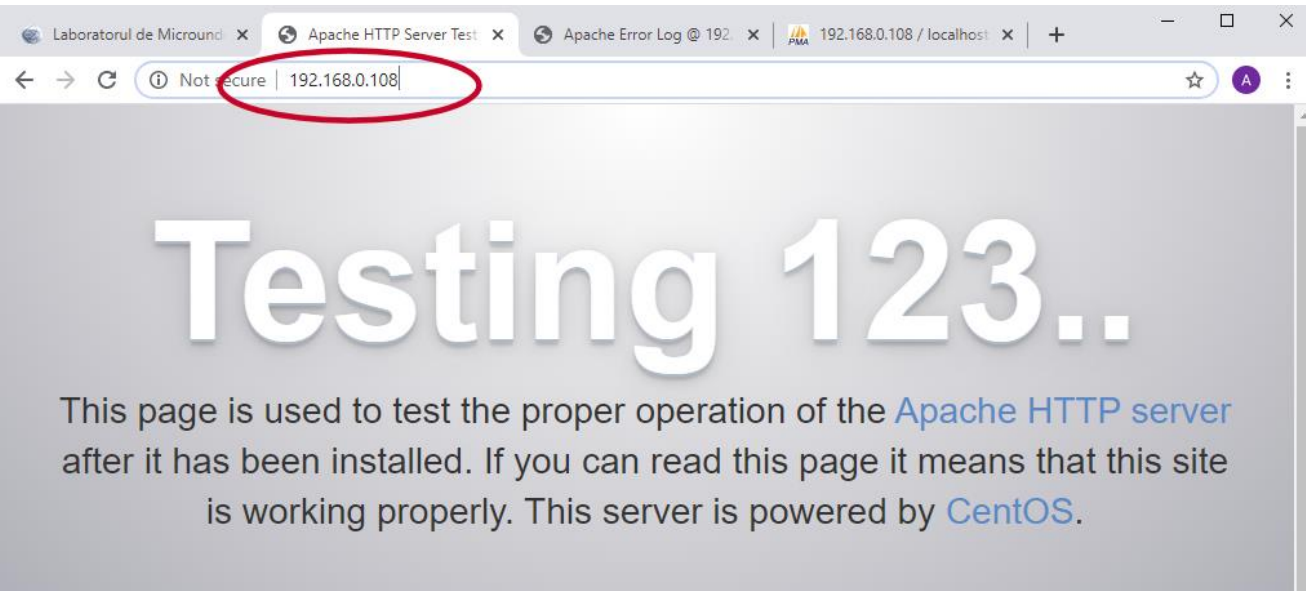

#### Just visiting?

The website you just visited is either experiencing problems or is undergoing routine maintenance.

If you would like to let the administrators of this website know that you've seen this page instead of the page you expected, you should send them e-mail. In general, mail sent to the name "webmaster" and directed to the website's domain should reach the appropriate person.

For example, if you experienced problems while visiting www.example.com, you should send e-mail to "webmaster@example.com".

#### Are you the Administrator?

You should add your website content to the directory /var/www/html/.

To prevent this page from ever being used, follow the instructions in the file /etc/httpd/conf.d/welcome.conf.

#### Promoting Apache and CentOS

You are free to use the images below on Apache and CentOS Linux powered HTTP servers. Thanks for using Apache and CentOS!

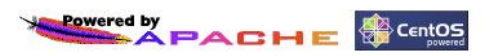

## **Server MySQL/MariaDB**

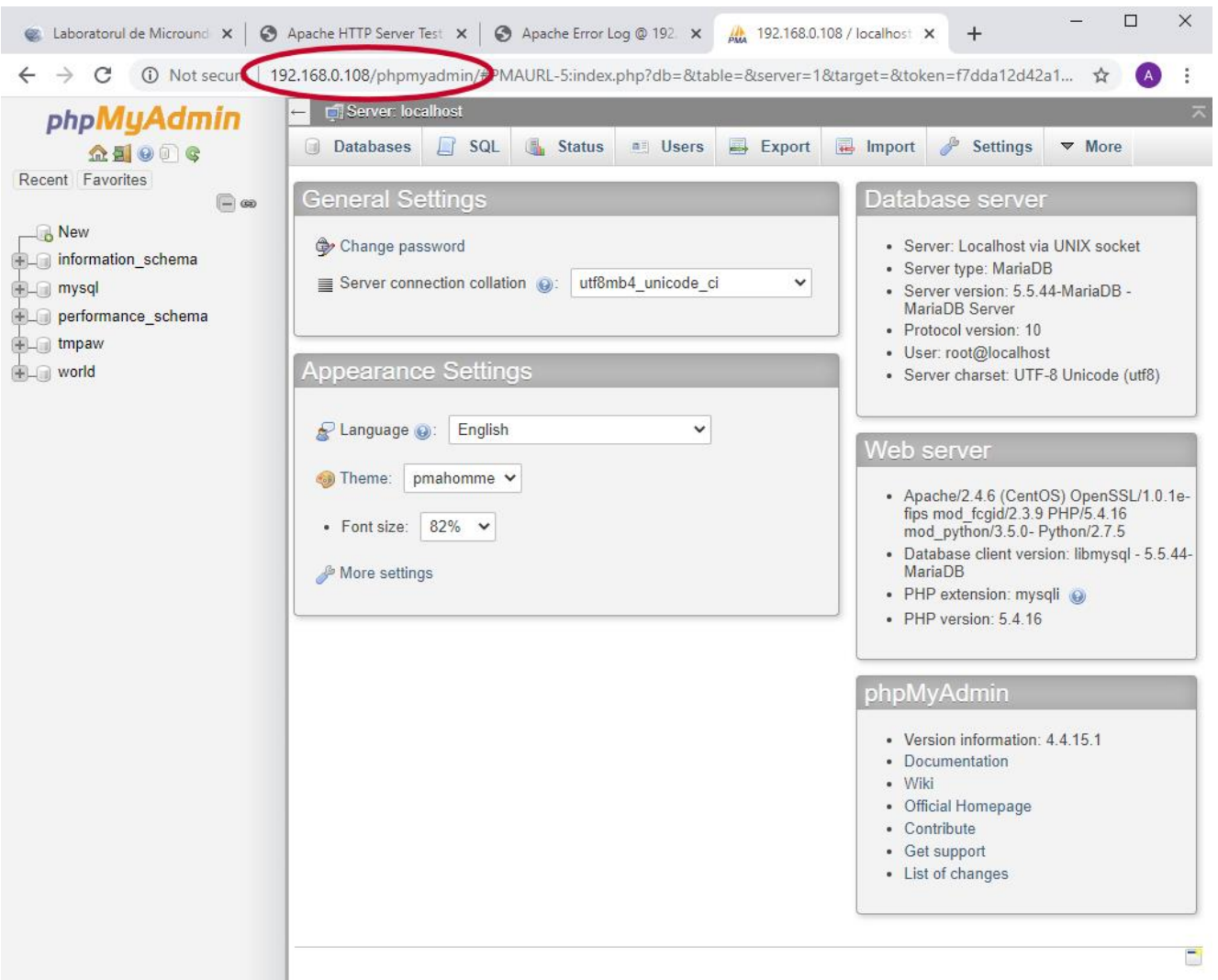

### **Contact**

**Laboratorul de microunde si optoelectronica http://rf-opto.etti.tuiasi.ro rdamian@etti.tuiasi.ro**